## **IPSetup User's Guide**

#### **Abstract**

This manual describes IPSetup and its use in preparing Independent Products (IPs), release version updates (RVUs), and software product revisions (SPRs) for installation on HP NonStop<sup>™</sup> servers.

#### **Product Version**

T0316H01 and T0082H01

#### **Supported Release Version Updates (RVUs)**

This publication supports J06.03 and subsequent J-series RVUs, H06.03 and subsequent H-series RVUs, G02.00 and subsequent G-series RVUs, and D30.00 and subsequent D-series RVUs, until otherwise indicated by its replacement publications.

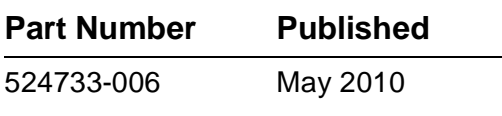

<span id="page-1-0"></span>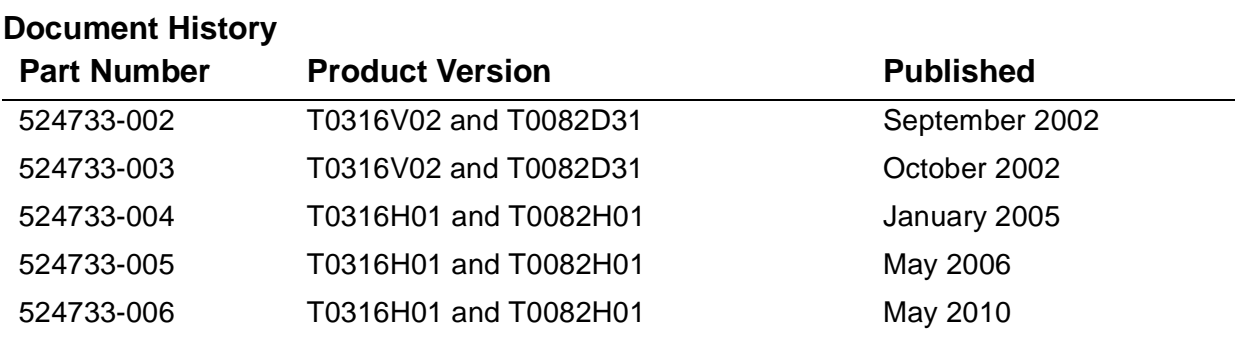

# <span id="page-2-0"></span>**Legal Notices**

Copyright 2010 Hewlett-Packard Development Company L.P.

Confidential computer software. Valid license from HP required for possession, use or copying. Consistent with FAR 12.211 and 12.212, Commercial Computer Software, Computer Software Documentation, and Technical Data for Commercial Items are licensed to the U.S. Government under vendor's standard commercial license.

The information contained herein is subject to change without notice. The only warranties for HP products and services are set forth in the express warranty statements accompanying such products and services. Nothing herein should be construed as constituting an additional warranty. HP shall not be liable for technical or editorial errors or omissions contained herein.

Export of the information contained in this publication may require authorization from the U.S. Department of Commerce.

Microsoft, Windows, and Windows NT are U.S. registered trademarks of Microsoft Corporation.

Intel, Itanium, Pentium, and Celeron are trademarks or registered trademarks of Intel Corporation or its subsidiaries in the United States and other countries.

Java is a U.S. trademark of Sun Microsystems, Inc.

Motif, OSF/1, UNIX, X/Open, and the "X" device are registered trademarks and IT DialTone and The Open Group are trademarks of The Open Group in the U.S. and other countries.

Open Software Foundation, OSF, the OSF logo, OSF/1, OSF/Motif, and Motif are trademarks of the Open Software Foundation, Inc.

OSF MAKES NO WARRANTY OF ANY KIND WITH REGARD TO THE OSF MATERIAL PROVIDED HEREIN, INCLUDING, BUT NOT LIMITED TO, THE IMPLIED WARRANTIES OF MERCHANTABILITY AND FITNESS FOR A PARTICULAR PURPOSE.

OSF shall not be liable for errors contained herein or for incidental consequential damages in connection with the furnishing, performance, or use of this material.

© 1990, 1991, 1992, 1993 Open Software Foundation, Inc. This documentation and the software to which it relates are derived in part from materials supplied by the following:

© 1987, 1988, 1989 Carnegie-Mellon University. © 1989, 1990, 1991 Digital Equipment Corporation. © 1985, 1988, 1989, 1990 Encore Computer Corporation. © 1988 Free Software Foundation, Inc. © 1987, 1988, 1989, 1990, 1991 Hewlett-Packard Company. © 1985, 1987, 1988, 1989, 1990, 1991, 1992 International Business Machines Corporation. © 1988, 1989 Massachusetts Institute of Technology. © 1988, 1989, 1990 Mentat Inc. © 1988 Microsoft Corporation. © 1987, 1988, 1989, 1990, 1991, 1992 SecureWare, Inc. © 1990, 1991 Siemens Nixdorf Informationssysteme AG. © 1986, 1989, 1996, 1997 Sun Microsystems, Inc. © 1989, 1990, 1991 Transarc Corporation.

This software and documentation are based in part on the Fourth Berkeley Software Distribution under license from The Regents of the University of California. OSF acknowledges the following individuals and institutions for their role in its development: Kenneth C.R.C. Arnold, Gregory S. Couch, Conrad C. Huang, Ed James, Symmetric Computer Systems, Robert Elz. © 1980, 1981, 1982, 1983, 1985, 1986, 1987, 1988, 1989 Regents of the University of California.

Printed in the US

## **[IPSetup User's Guide](#page-1-0)**

#### **[Examples](#page-5-0)**

[Legal Notices](#page-2-0)

[What's New in This Manual](#page-6-0) iii [Manual Information](#page-6-1) iii [New and Changed Information](#page-6-2) iii

[About This Manual](#page-8-0) v **[Manual Organization](#page-8-1)** v [Notation Conventions](#page-9-0) vi

### **[1. Automated Software Placement Using the IPSetup Windows](#page-14-0)  Application**

[Task 1: Launch IPSetup](#page-14-1) 1-1 [Task 2: Provide Needed Placement Information](#page-15-0) 1-2 [Tracing IPSetup Activities](#page-33-0) 1-20 [Running Trace](#page-33-1) 1-20 [IPSetup Log File](#page-33-2) 1-20

#### **2. Manual Software Placement Using FTP and SETUPRUN**

[Task 1: Determine the IP Version](#page-34-0) 2-1 [Task 2: Move the Files From the CD-ROM or DVD to the NonStop System](#page-35-0) 2-2 [Task 3: Unpack the Files on the NonStop System](#page-36-0) 2-3 [For IPs](#page-36-1) 2-3 [For RVU and SPR](#page-37-0) 2-4 [Task 4: Perform Cleanup Activities](#page-40-0) 2-7 [Example: Using FTP to Transfer Files](#page-42-0) 2-9 [Troubleshooting Tips](#page-44-0) 2-11

#### **[A. IPSetup Error and Warning Messages](#page-46-0)**

[Error Messages](#page-46-1) A-1 [Warning Messages](#page-52-0) A-7 [SSH and SFTP Error Messages](#page-52-1) A-7

#### **[B. SETUPRUN and NSKUNPK Error Messages](#page-54-0)**

[SETUPRUN Error Messages](#page-54-1) B-1 [NSKUNPK Error Messages \(1000-7006\)](#page-59-0) B-6 [NSKUNPK Errors by File Name](#page-60-0) B-7

#### <span id="page-5-0"></span>**Examples**

Example 2-1. [DSV2ISV File Example](#page-41-0) 2-8

## **What's New in This Manual**

### <span id="page-6-1"></span><span id="page-6-0"></span>**Manual Information**

#### **Abstract**

This manual describes IPSetup and its use in preparing Independent Products (IPs), release version updates (RVUs), and software product revisions (SPRs) for installation on HP NonStop™ servers.

#### **Product Version**

T0316H01 and T0082H01

#### **Supported Release Version Updates (RVUs)**

This publication supports J06.03 and subsequent J-series RVUs, H06.03 and subsequent H-series RVUs, G02.00 and subsequent G-series RVUs, and D30.00 and subsequent D-series RVUs, until otherwise indicated by its replacement publications.

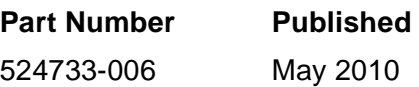

#### **Document History**

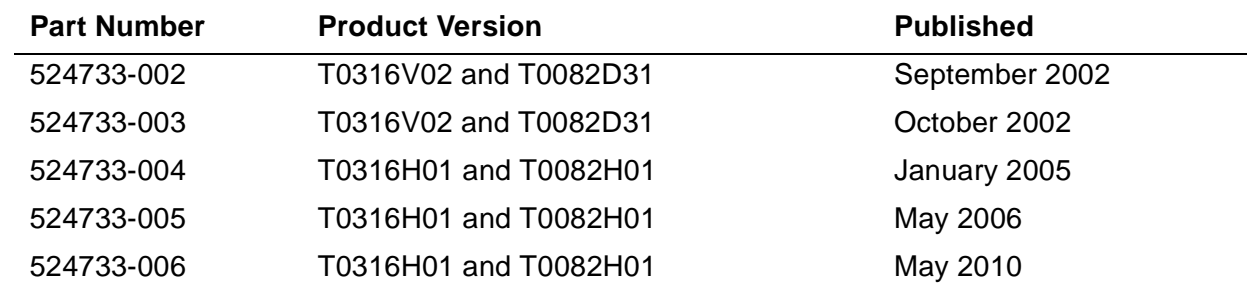

### <span id="page-6-2"></span>**New and Changed Information**

Changes to the 524733-006 manual:

- Updated information related to SSH and SFTP support in the following topics:
	- <sup>o</sup> [Task 1: Launch IPSetup on page 1-1](#page-14-2)
	- ° [Task 2: Provide Needed Placement Information on page 1-2](#page-15-1)
- Updated the GUI screens on pages [1-4](#page-17-0), [1-5](#page-18-0), and [1-8.](#page-21-0)
- Added the SSH and SFTP error messages under [SSH and SFTP Error Messages](#page-52-2) [on page A-7](#page-52-2).

#### **Changes to the 524733-005 Manual**

- Updated all screen shots in [Section 1, Automated Software Placement Using the](#page-14-3)  [IPSetup Windows Application](#page-14-3) to reflect the support for RVU or SPR on DVD feature (available only for systems running on H-series RVUs).
- Added new screens for:
	- ° Host File Placement (for RVU or SPR) on page [1-14.](#page-27-0)
	- ° Placement Complete (for IPs) on page [1-16](#page-29-0).
	- ° Placement Complete (for RVU or SPR) on page [1-18.](#page-31-0)
- Added DVD as a delivery option wherever the CD-ROM option is mentioned.
- Added instructions for unpacking the files in the case of RVU and SPR under [Task](#page-36-2)  [3: Unpack the Files on the NonStop System on page 2-3.](#page-36-2)
- Added six new error messages under Error Messages on page [A-6.](#page-51-0)
- Added 10 new error messages under SETUPRUN Error Messages on page [B-4.](#page-57-0)

#### **Changes to the 524733-004 Manual**

- [Example 2-1, DSV2ISV File Example, on page 2-8](#page-41-1) was updated.
- The manual was updated for HP NonStop TNS/E.

# <span id="page-8-0"></span>**About This Manual**

IPSetup prepares IPs, RVUs, and SPRs for installation on workstations or NonStop servers. IPSetup does not install software. For workstations, IPSetup launches the appropriate workstation installer application after you designate in IPSetup that you are installing workstation components.

For HP NonStop IP components:

- 1. You designate IPs, RVUs and SPRs in IPSetup.
- 2. IPSetup transfers the designated files from their delivery medium (for example, CD-ROM or DVD) to the NonStop server.
- 3. IPSetup performs other tasks so the files can be used as a distribution subvolume (DSV) to be configured by DSM/SCM, or as an installation subvolume (ISV) to be configured by any other means (for IPs), such as using Install.

#### **IP for the NonStop Server Placement**

When an IP containing NonStop components is placed on a CD-ROM or DVD, the product's DSV files are transformed into a packed format so they can be transferred across a network to a NonStop server. This transfer is performed using IPSetup.

Once IPSetup places IP software files on a NonStop system, IPSetup unpacks the files into their normal DSV format. IPSetup can then move the files from DSVs to ISVs (for IPs), or the files can be installed using DSM/SCM or other means. You can also FTP files to the NonStop system but must then use IPSetup to complete placement.

There are two means of running IPSetup for IPs for the NonStop server:

- Automated file placement using the IPSetup application. Most users should run the Windows interface, which prompts you for relevant information and automatically executes the software placement.
- Manual placement using FTP and SETUPRUN. You might do this when system limitations do not let the Windows application run (for example, TCP/IP is not available) or when troubleshooting a problem with the interface on your system.

### <span id="page-8-1"></span>**Manual Organization**

#### **Section/Appendix Description**

[Section 1, Automated Software Placement](#page-14-3)  [Using the IPSetup Windows Application](#page-14-3)

[Section 2, Manual Software Placement](#page-34-1)  [Using FTP and SETUPRUN](#page-34-1)

Describes the automated file placement process using IPSetup

Describes the manual file placement process using FTP and SETUPRUN

#### **Section/Appendix Description**

[Appendix A, IPSetup Error and Warning](#page-46-2)  **[Messages](#page-46-2)** 

[Appendix B, SETUPRUN and NSKUNPK](#page-54-2)  [Error Messages](#page-54-2)

### <span id="page-9-0"></span>**Notation Conventions**

#### **Hypertext Links**

Blue underline is used to indicate a hypertext link within text. By clicking a passage of text with a blue underline, you are taken to the location described. For example:

This requirement is described under Backup DAM Volumes and Physical Disk Drives on page 3-2.

#### **General Syntax Notation**

This list summarizes the notation conventions for syntax presentation in this manual.

**UPPERCASE LETTERS.** Uppercase letters indicate keywords and reserved words; enter these items exactly as shown. Items not enclosed in brackets are required. For example:

MAXATTACH

**lowercase italic letters.** Lowercase italic letters indicate variable items that you supply. Items not enclosed in brackets are required. For example:

file-name

**computer type.** Computer type letters within text indicate C and Open System Services (OSS) keywords and reserved words; enter these items exactly as shown. Items not enclosed in brackets are required. For example:

myfile.c

**italic computer type.** Italic computer type letters within text indicate C and Open System Services (OSS) variable items that you supply. Items not enclosed in brackets are required. For example:

pathname

**[ ] Brackets.** Brackets enclose optional syntax items. For example:

```
TERM [\system-name.]$terminal-name
INT[ERRUPTS]
```
Describes the error and warning messages that might arise when using IPSetup

Describes the error messages that might arise when using SETUPRUN and NSKUNPK

A group of items enclosed in brackets is a list from which you can choose one item or none. The items in the list may be arranged either vertically, with aligned brackets on each side of the list, or horizontally, enclosed in a pair of brackets and separated by vertical lines. For example:

```
FC [ num ]
   \lceil -num \rceil[ text ]
K [ X | D ] address
```
**{ } Braces.** A group of items enclosed in braces is a list from which you are required to choose one item. The items in the list may be arranged either vertically, with aligned braces on each side of the list, or horizontally, enclosed in a pair of braces and separated by vertical lines. For example:

```
LISTOPENS PROCESS { $appl-mgr-name }
\{ \{process-name} \}ALLOWSU { ON | OFF }
```
**| Vertical Line.** A vertical line separates alternatives in a horizontal list that is enclosed in brackets or braces. For example:

INSPECT { OFF | ON | SAVEABEND }

**… Ellipsis.** An ellipsis immediately following a pair of brackets or braces indicates that you can repeat the enclosed sequence of syntax items any number of times. For example:

```
M address [ , new-value ]…
[-  ] \{0|1|2|3|4|5|6|7|8|9\}...
```
An ellipsis immediately following a single syntax item indicates that you can repeat that syntax item any number of times. For example:

"s-char…"

**Punctuation.** Parentheses, commas, semicolons, and other symbols not previously described must be entered as shown. For example:

```
error := NEXTFILENAME ( file-name ) ;
LISTOPENS SU $process-name.#su-name
```
Quotation marks around a symbol such as a bracket or brace indicate the symbol is a required character that you must enter as shown. For example:

```
"[" repetition-constant-list "]"
```
**Item Spacing.** Spaces shown between items are required unless one of the items is a punctuation symbol such as a parenthesis or a comma. For example:

```
CALL STEPMOM ( process-id ) ;
```
If there is no space between two items, spaces are not permitted. In this example, there are no spaces permitted between the period and any other items:

\$process-name.#su-name

**Line Spacing.** If the syntax of a command is too long to fit on a single line, each continuation line is indented three spaces and is separated from the preceding line by a blank line. This spacing distinguishes items in a continuation line from items in a vertical list of selections. For example:

```
ALTER [ / OUT file-spec / ] LINE
   [ , attribute-spec ]...
```
**!i and !o.** In procedure calls, the !i notation follows an input parameter (one that passes data to the called procedure); the !o notation follows an output parameter (one that returns data to the calling program). For example:

CALL CHECKRESIZESEGMENT ( segment-id <br>error ) ; , error

**!i,o.** In procedure calls, the !i,o notation follows an input/output parameter (one that both passes data to the called procedure and returns data to the calling program). For example:

```
error := COMPRESSEDIT ( filenum ) ; !i,o
```
**!i:i.** In procedure calls, the !i:i notation follows an input string parameter that has a corresponding parameter specifying the length of the string in bytes. For example:

```
error := FILENAME COMPARE ( filename1:length ! , filename2:length ) ; !i:i
```
**!o:i.** In procedure calls, the !o:i notation follows an output buffer parameter that has a corresponding input parameter specifying the maximum length of the output buffer in bytes. For example:

```
error := FILE_GETINFO ( filenum !i , [ filename:maxlen ] ) ; !o:i
```
#### **Notation for Messages**

This list summarizes the notation conventions for the presentation of displayed messages in this manual.

**Bold Text.** Bold text in an example indicates user input entered at the terminal. For example:

```
ENTER RUN CODE
?123
CODE RECEIVED: 123.00
```
The user must press the Return key after typing the input.

**Nonitalic text.** Nonitalic letters, numbers, and punctuation indicate text that is displayed or returned exactly as shown. For example:

Backup Up.

**lowercase italic letters.** Lowercase italic letters indicate variable items whose values are displayed or returned. For example:

p-register

process-name

**[ ] Brackets.** Brackets enclose items that are sometimes, but not always, displayed. For example:

```
Event number = number [ Subject = first-subject-value ]
```
A group of items enclosed in brackets is a list of all possible items that can be displayed, of which one or none might actually be displayed. The items in the list might be arranged either vertically, with aligned brackets on each side of the list, or horizontally, enclosed in a pair of brackets and separated by vertical lines. For example:

proc-name trapped [ in SQL | in SQL file system ]

**{ } Braces.** A group of items enclosed in braces is a list of all possible items that can be displayed, of which one is actually displayed. The items in the list might be arranged either vertically, with aligned braces on each side of the list, or horizontally, enclosed in a pair of braces and separated by vertical lines. For example:

```
obj-type obj-name state changed to state, caused by
{ Object | Operator | Service }
process-name State changed from old-objstate to objstate
 Operator Request. }
 Unknown.
```
**| Vertical Line.** A vertical line separates alternatives in a horizontal list that is enclosed in brackets or braces. For example:

Transfer status: { OK | Failed }

**% Percent Sign.** A percent sign precedes a number that is not in decimal notation. The % notation precedes an octal number. The %B notation precedes a binary number. The %H notation precedes a hexadecimal number. For example:

```
%005400
%B101111
%H2F 
P=%p-register E=%e-register
```
#### **Notation for Management Programming Interfaces**

This list summarizes the notation conventions used in the boxed descriptions of programmatic commands, event messages, and error lists in this manual.

**UPPERCASE LETTERS.** Uppercase letters indicate names from definition files; enter these names exactly as shown. For example:

ZCOM-TKN-SUBJ-SERV

**lowercase letters.** Words in lowercase letters are words that are part of the notation, including Data Definition Language (DDL) keywords. For example:

token-type

**!r.** The !r notation following a token or field name indicates that the token or field is required. For example:

ZCOM-TKN-OBJNAME token-type ZSPI-TYP-STRING. !r

**!o.** The !o notation following a token or field name indicates that the token or field is optional. For example:

ZSPI-TKN-MANAGER token-type ZSPI-TYP-FNAME32. !o

#### **Change Bar Notation**

Change bars are used to indicate substantive differences between this revision of the manual and the preceding revision. Change bars are vertical rules placed in the right margin of changed portions of text, figures, tables, examples, and so on. Change bars highlight new or revised information. For example:

The message types specified in the REPORT clause are different in the COBOL85 environment and the Common Run-Time Environment (CRE).

The CRE has many new message types and some new message type codes forold message types. In the CRE, the message type SYSTEM includes all messages except LOGICAL-CLOSE and LOGICAL-OPEN.

### **HP Encourages Your Comments**

HP encourages your comments concerning this document. We are committed to providing documentation that meets your needs. Send any errors found, suggestions for improvement, or compliments to docsfeedback@hp.com.

Include the document title, part number, and any comment, error found, or suggestion for improvement you have concerning this document.

## <span id="page-14-3"></span><span id="page-14-0"></span>**1 Automated Software Placement Using the IPSetup Windows Application**

To move IP, RVU, or SPR software from the CD-ROM or other IP delivery medium (DVD) to a NonStop system by using the IPSetup Windows application, perform:

- [Task 1: Launch IPSetup](#page-14-1)
- [Task 2: Provide Needed Placement Information](#page-15-0)

For detailed information on each IPSetup dialog box, see the IPSetup online help.

To access online help, click the Help button or press F1.

To access help for the fields, click the question mark (?) button in the top right corner of any dialog box and then click a part of the screen.

#### <span id="page-14-2"></span><span id="page-14-1"></span>**Task 1: Launch IPSetup**

- 1. Exit all other Windows applications.
- 2. Setup automatically launches when you insert the IP CD-ROM or DVD into your CD drive.

#### **If AutoRun is not enabled on your PC:**

Double-click the **Setup** icon in the top level directory of the CD-ROM or DVD. Setup launches.

3. Click the **View Readme.txt file** button.

Setup opens the readme file in Notepad.

- 4. Review the readme information.
- 5. Click the **Run IPSetup** button.

Setup launches IPSetup and remains an active window in the background until you close it. Proceed to Task 3.

#### **If you are not in Setup:**

Double-click the **IPSetup** icon in the top level directory of the CD-ROM or DVD. IPSetup launches, and you can proceed to Task 2.

### <span id="page-15-1"></span><span id="page-15-0"></span>**Task 2: Provide Needed Placement Information**

1. Exit all other Windows applications.

When you run IPSetup, the Welcome dialog box appears. At this point, HP strongly recommends that you exit all Windows applications before running IPSetup.

- Click **Cancel** to quit IPSetup so you can exit other applications. Then run IPSetup again. Also click **Cancel** if AutoRun automatically started IPSetup but you cannot use IPSetup. (For minimum system requirements, see IPSetup's readme.txt file.)
- Click **Next <sup>&</sup>gt;** to continue if no other Windows applications are running. The Software License Agreement dialog box appears.
- 2. Review the License Agreement.
	- a. Review the License Agreement for this software displayed in the Software License Agreement dialog box.
	- b. If you accept all the terms of the agreement, click the **I agree to the above conditions** button.

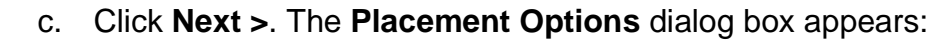

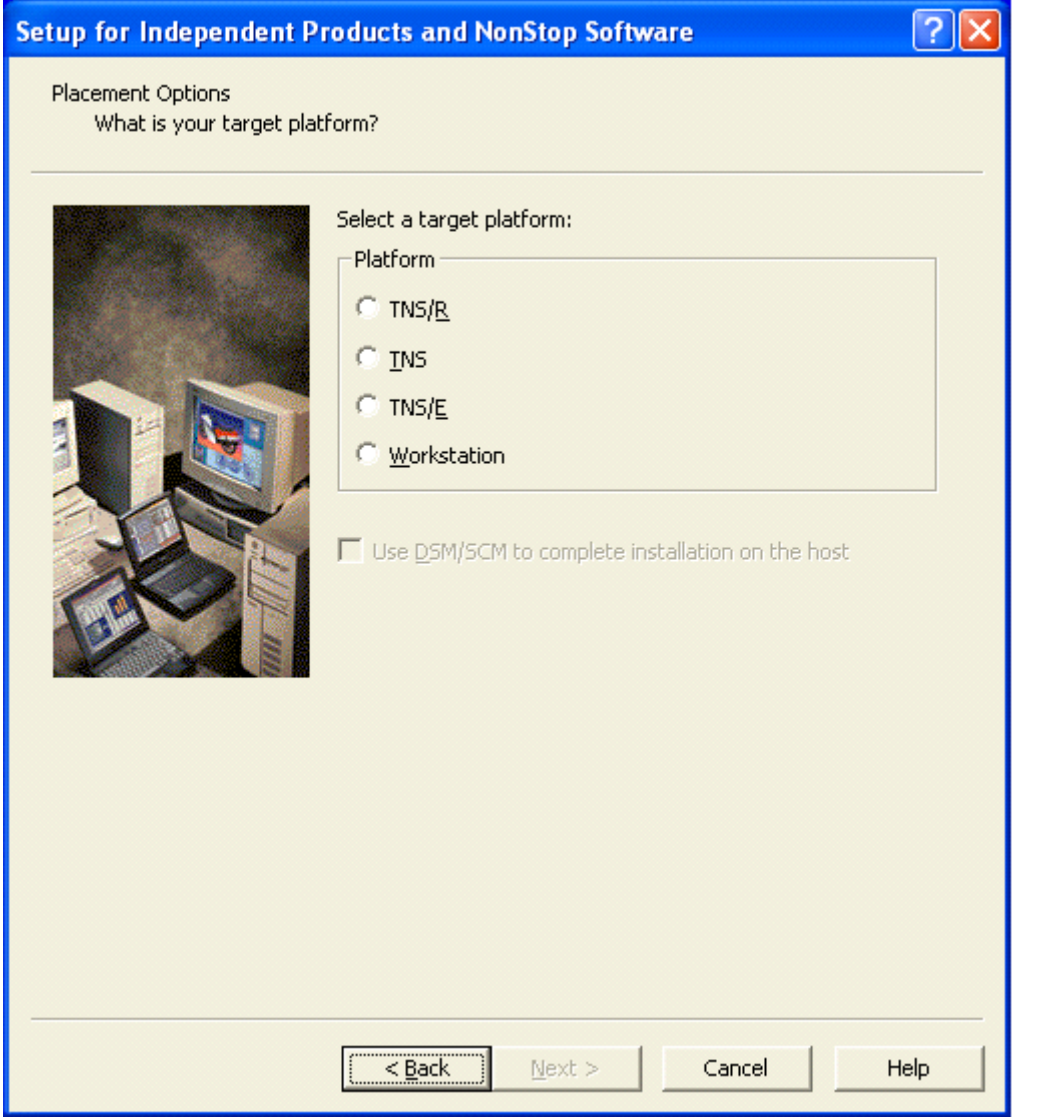

The target platform options on the **Placement Options** page are enabled or disabled depending on the platform type of the product you want to place on the NonStop server.

The following scenarios are possible:

- In case of a single product, IPSetup will enable and select the corresponding target platform radio button, and disable all other radio buttons.
- In case of multiple products, IPSetup will enable the valid target platform radio buttons. The **Next >** button on the **Placement Option** page is disabled until a radio button is selected.
- If the software package does not have any NonStop product files, IPSetup cannot detect the platform type of the packaged NonStop product. As a result, IPSetup will enable all the target platforms as shown in the **Placement**

<span id="page-17-0"></span>**Options** screen. You must select the appropriate platform type and then specify the NonStop product directory/location in the **Product Selection** page.

For example, when the software package contains only a TNS/R product, the following **Placement Options** dialog box appears:

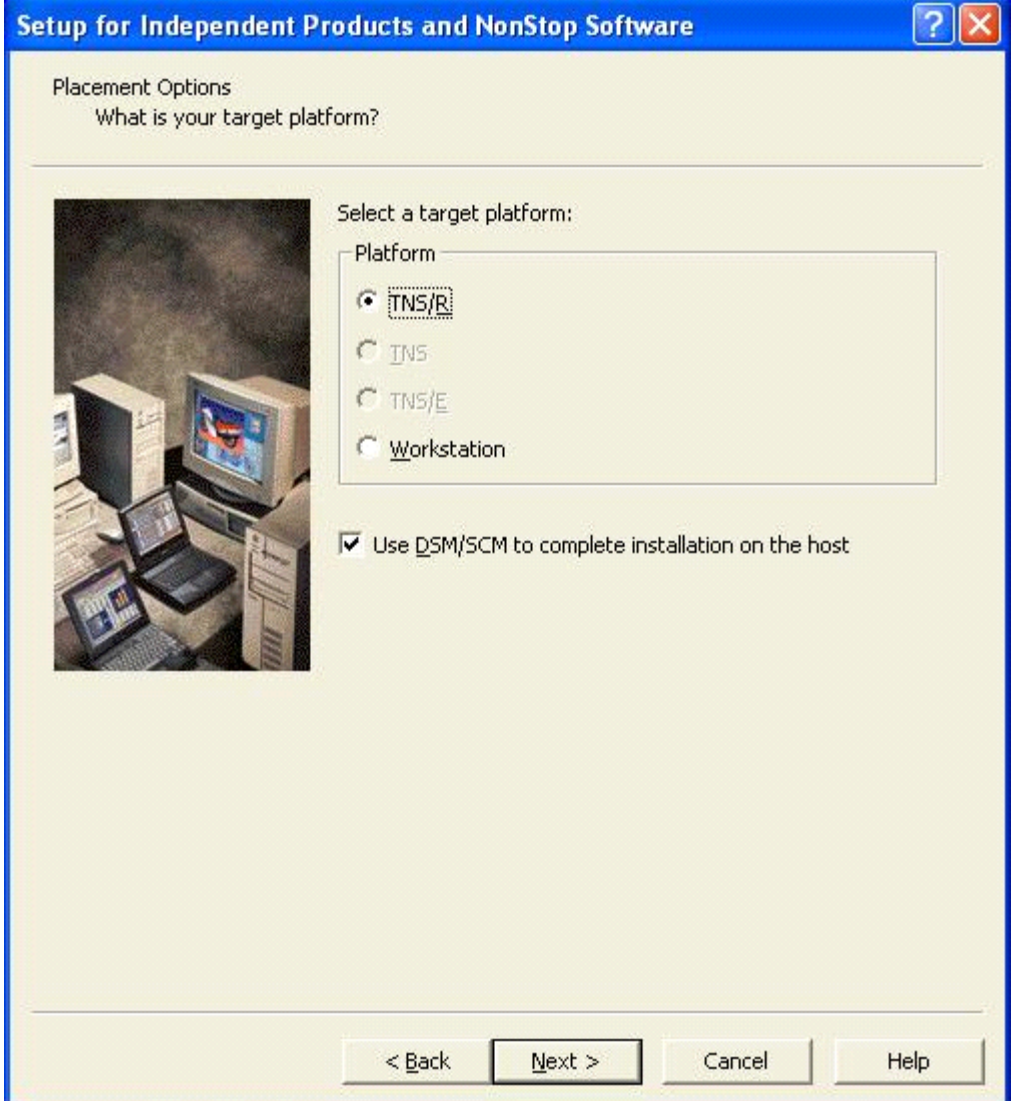

When the software package contains the TNS/R and TNS product, the following **Placement Options** dialog box appears:

<span id="page-18-0"></span>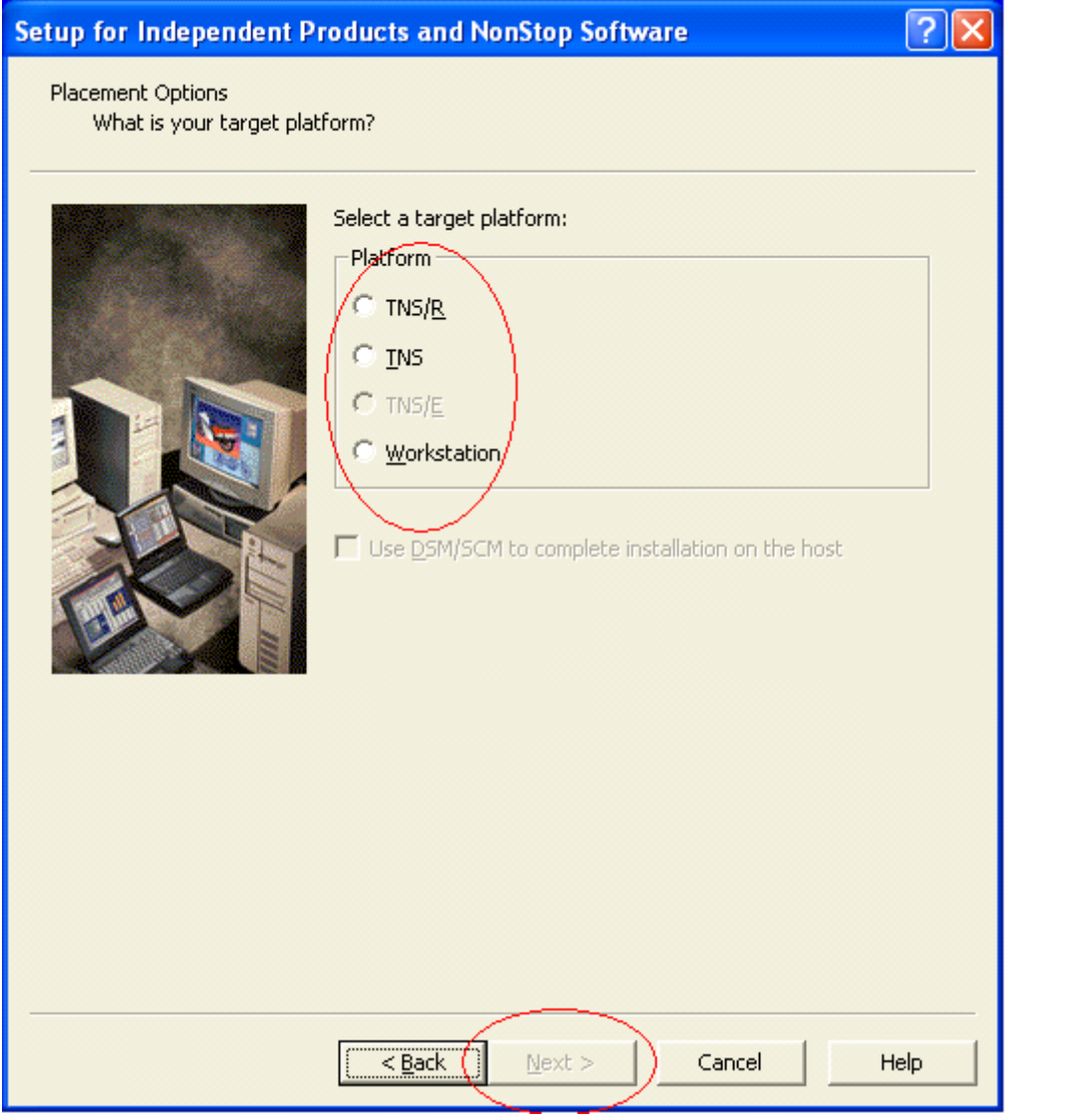

The **Next >** button is disabled until one of the enabled radio buttons is checked.

- 3. Select a target platform for your IP software.
	- a. Click the button for the platform.

#### **If your target platform is a workstation:**

The Workstation Installation dialog box appears, specifying a workstation installer application to be run.

- 1. Click **Browse...** to locate the appropriate IP workstation installer.
- 2. When the correct installer is indicated, click **Finish**. IPSetup exits, and the installer application is automatically launched.

3. Follow the instructions in the installer application to finish installing the IP on your workstation.

This completes installing the workstation software using IPSetup. Additionally, you can run IPSetup to place required NonStop components (if any) on the NonStop server.

b. If you selected a NonStop system and will use DSM/SCM to manage the IP software, click the **Use DSM/SCM to complete installation on the host** check box.

**Note.** If the IP has workstation and NonStop components, run IPSetup again to place the components for the other platform. You cannot place workstation and NonStop components in the same IPSetup session.

c. If you select a NonStop system and deselect the **Use DSM/SCM to complete installation on the host** check box, IPSetup moves the files from DSVs to ISVs (for IPs).

In such scenarios, IPSetup performs the following steps:

1. Copies all the files from DSV and ISV location to the backup location.

**Note.** You can specify the backup location in the **Host Target Settings** page.

- 2. After the files at the DSV and ISV are backed up, IPSetup purges all files from DSV and ISV.
- 3. After purging the files, IPSetup places all the product files in the DSV and ISV locations.
- d. Click **Next** >.

The **Product Selection** dialog box appears, listing the available NonStop products on the CD-ROM or DVD:

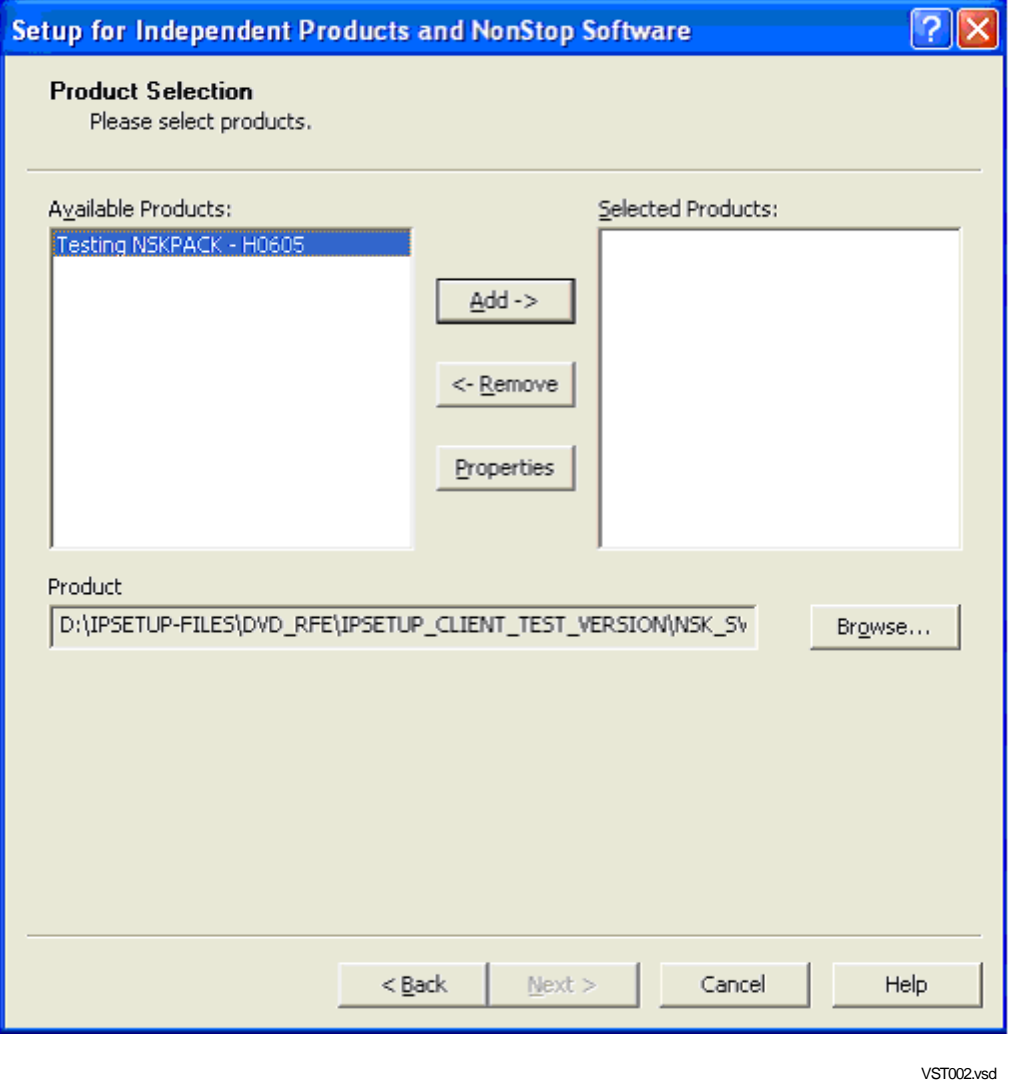

**Note.** For the systems running on D-series and G-series, the title of the dialog boxes appears as Independent Products Setup instead of Setup for Independent Products and NonStop Software.

- 4. Select the products to place on the NonStop system.
	- a. Check that you are in the directory where the software is stored. If not, click **Browse...** to select a different directory. (On a CD-ROM, the directory should automatically be correct. If not, the CD-ROM is corrupt and should be replaced.)
	- b. In the **Product Selection** dialog box, select the products from the Available Products list.
	- c. Click **Properties...** or double-click the selected product to view product details. Click the product attribute header to sort the products by that attribute.

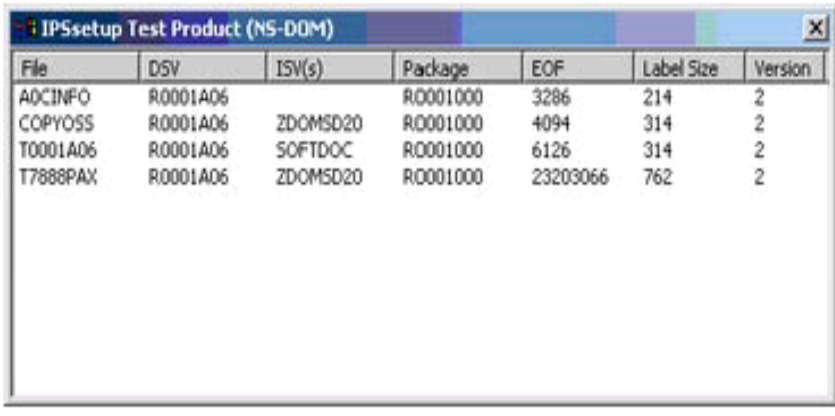

<span id="page-21-0"></span>VST003.vsd

 $\overline{\phantom{a}}$ 

d. Click **Add->**.

The selected products move to the Selected Products list.

e. After you select all the products you want to place, click **Next >**. The **Host Information** dialog box appears:

 $\mathbf I$ 

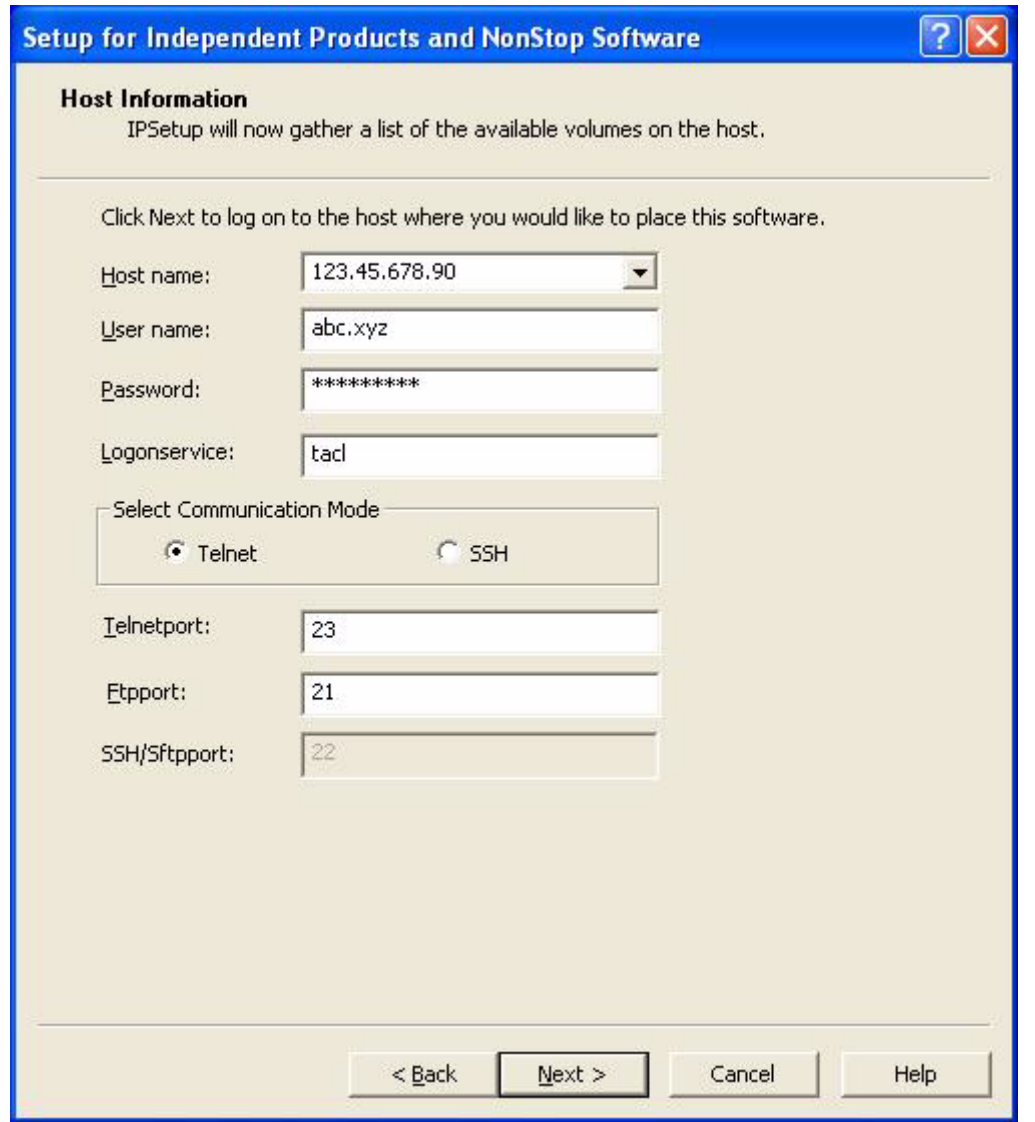

5. Log on to the host.

**Note.** Starting T0316H01^AAK (version 4.1.00.0) IPSetup supports two modes of communication: Telnet and Secure SHell (SSH). To use the SSH mode of communication, ensure that the SSH server is configured correctly and running on the NonStop server. If the SSH server is not configured or running on the NonStop server, you will not be allowed to proceed with this mode of communication.

For more information about SSH, see the HP Nonstop SSH Reference Manual.

- a. From the **Host name** drop-down list, select the host system where you want to place the selected product.
- b. Enter a user name and password.
- c. For secure mode of communication select **SSH**, else accept the default **Telnet**, which sends data in unsecure mode. Depending on your selection, relevant fields are enabled/disabled.
	- 1. If you selected SSH, change the SSH port as necessary. The port can be from 0 through 65535. The default SSH port is 22.
	- 2. If you selected Telnet, change the Telnet and FTP ports as necessary. The port can be from 0 through 65535. The default Telnet port is 23 and the default port for FTP is 21.
	- 3. For Telnet mode, enter the logon service that will call the Safeguard prompt. The default is TACL.
- d. Click **Next >**.

When you are logged on, the **Host Target Settings** dialog box appears:

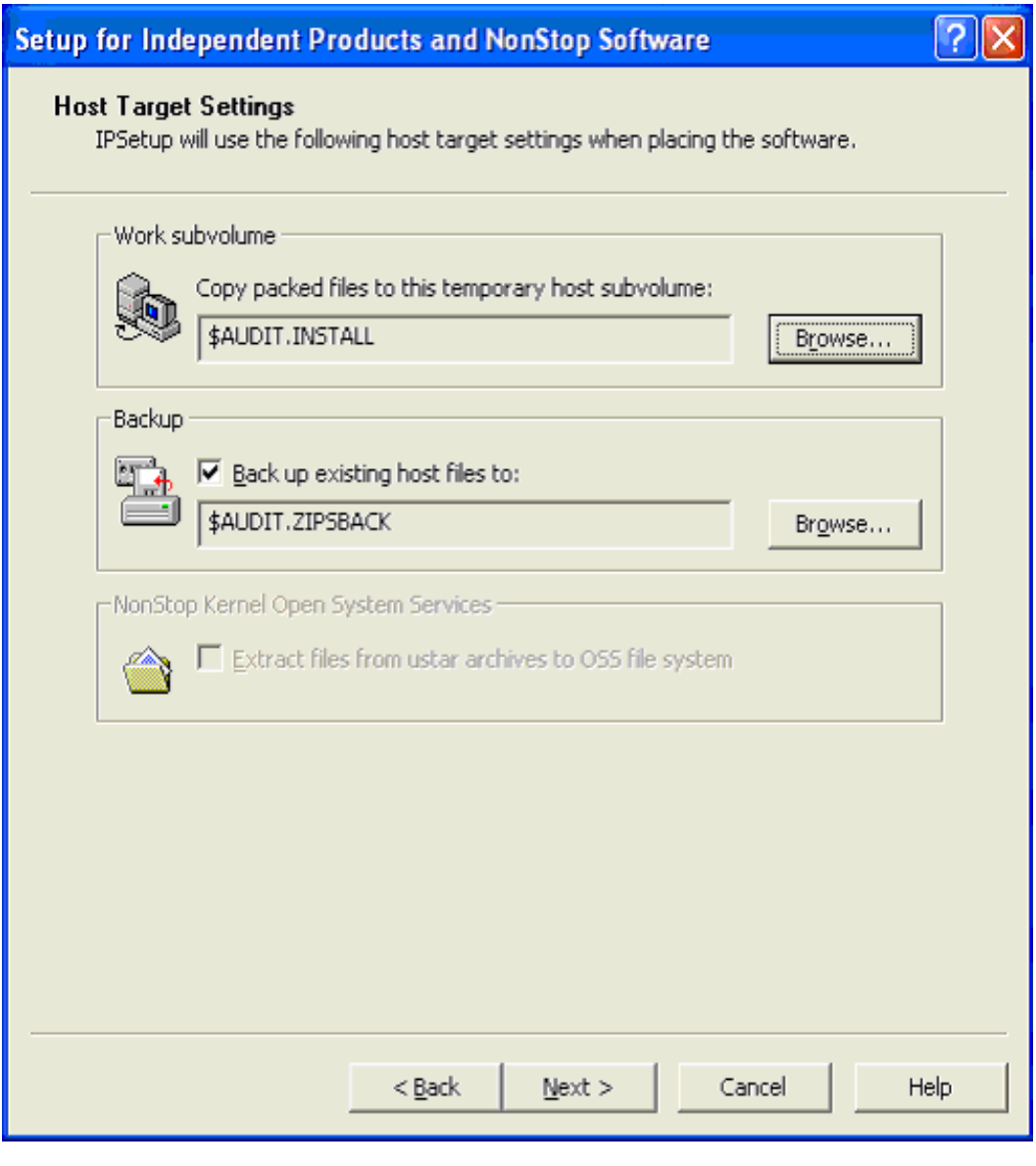

VST005.vsd

6. Specify the work and backup subvolumes and OSS file extraction on the host. (The Backup option will be disabled in the **Host Target Settings** dialog box for more than one product selected on the **Product Selection** dialog box.)

The **Host Target Settings** dialog box displays a subvolume in which it places the product files, and a subvolume where it will back up existing files, if specified. You can delete the product files from this subvolume after IPSetup is finished.

a. Set the work subvolume.

To specify a different location, click **Browse...**. The Subvolume Browser dialog box appears. Choose your volume and subvolume, and then click **OK**. IPSetup returns you to the Host Target Settings dialog box.

- b. Select the **Back Up Existing Host Files to:** check box if you want the existing files in the work subvolume to be backed up to another subvolume.
- c. If you will back up existing files, set the backup subvolume.

To specify a different location, click **Browse...** . The Subvolume Browser dialog box appears. Choose your volume and subvolume, and then click **OK**. IPSetup returns you to the Host Target Settings dialog box.

- d. Select the **Extract files from ustar archives to OSS file system** check box if you have ustar files and want them extracted to the HP NonStop Open System Services (OSS) file system after they are placed on the host.
- e. Click **Next >**. The Host File Placement dialog box appears.
- 7. Review or update the file placement.

The **Host File Placement** dialog box displays the selected IP, RVU, or SPR in a H tree view and indicates where on the host that each product will be placed. The tree view of the RVU or an SPR contains three levels but the tree view of the IPs has four levels.

**Note.** If you are placing NonStop RISC software but see identifiers for NonStop CISC software components, this is not an error. It is common for RISC software to use CISC components.

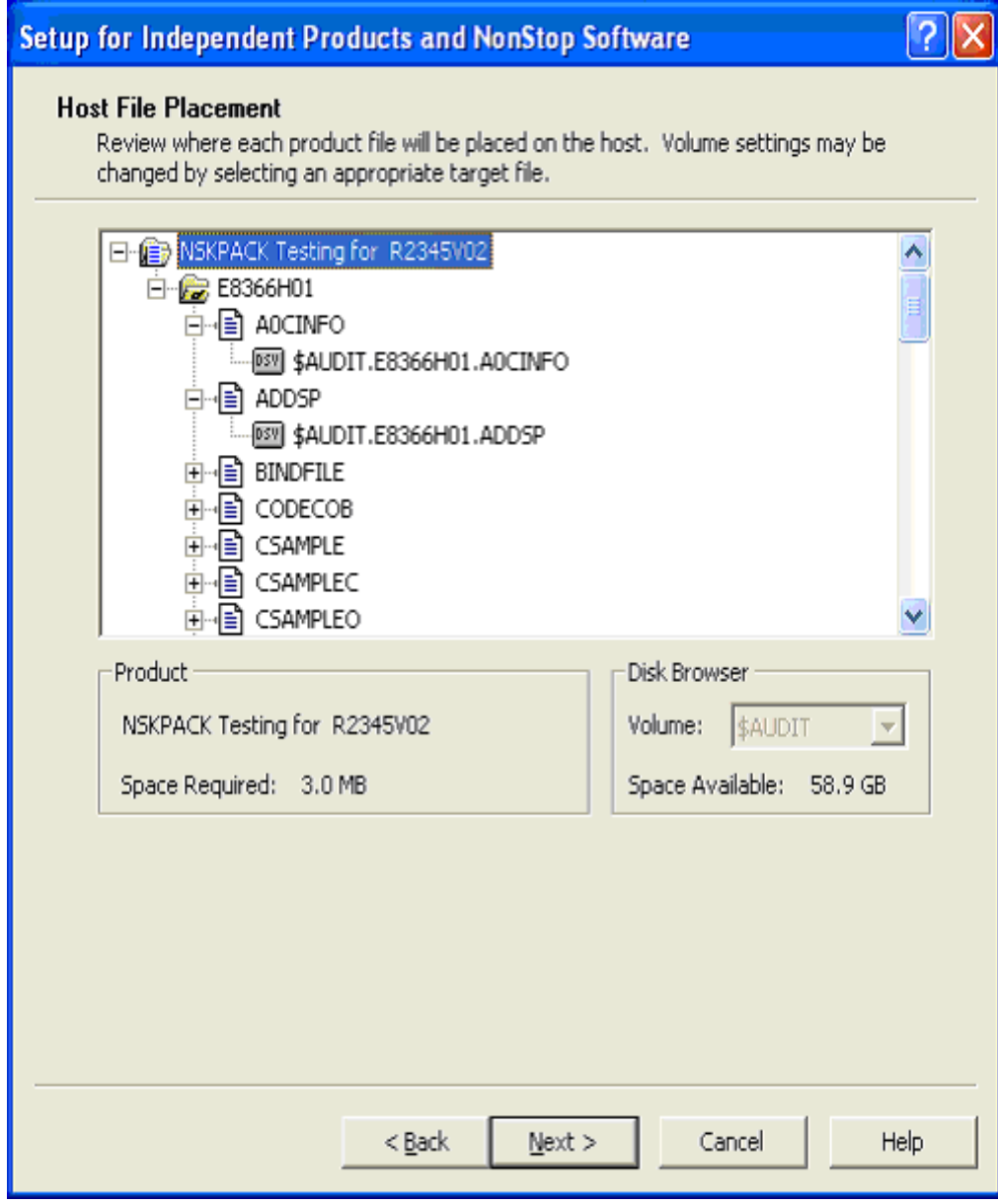

VST006.vsd

VST009.vsd

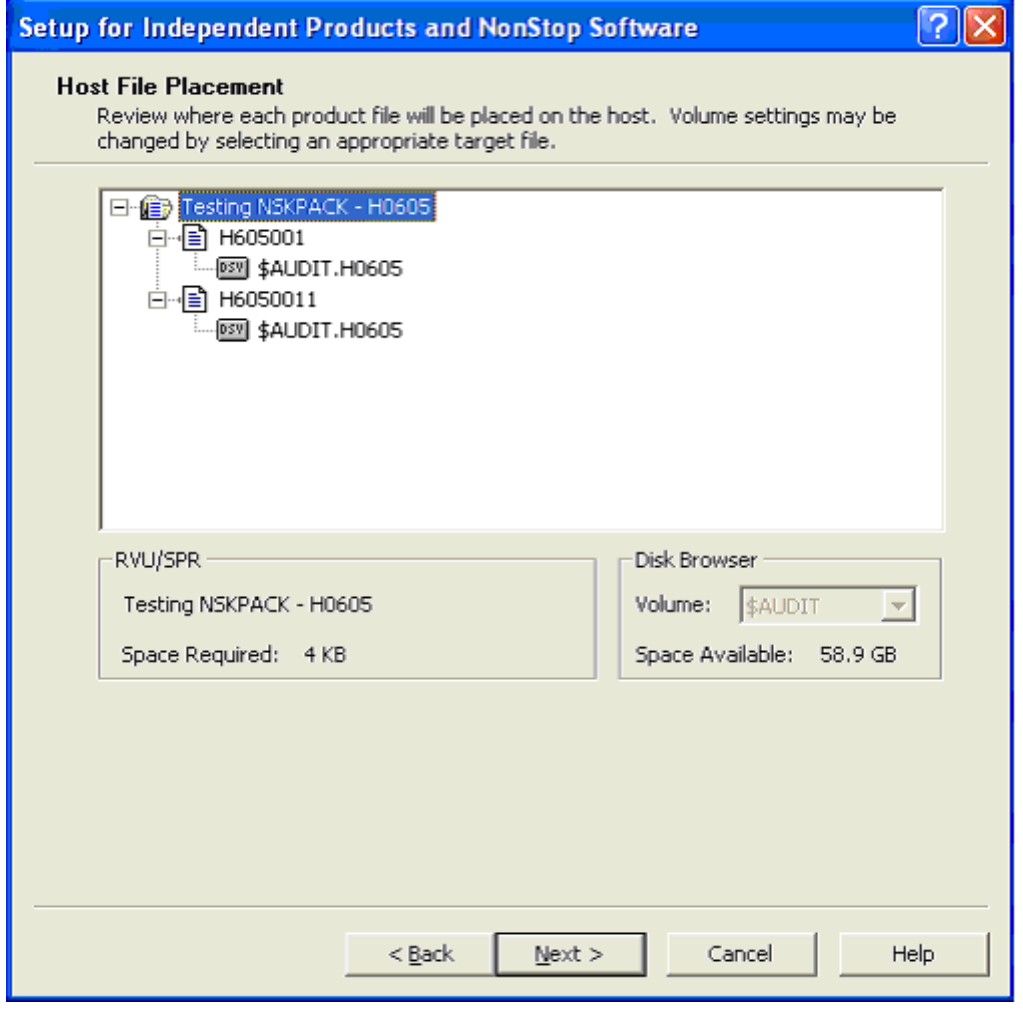

- <span id="page-27-0"></span>a. Expand an IP in the tree view. You can expand to view DSVs, ISVs (IPs), and their target files.
- b. Select a file to view where its DSV or ISV will be placed.
- c. If you want to use a different volume than is indicated, select it from the Volume menu.
- d. Repeat these steps for all the DSVs or ISVs for which you want to review the associated target volumes.
- e. When all DSVs or ISVs are targeted at the volumes you want, click **Next >**. The Placement Manifest dialog box appears.
- 8. Review the placement manifest.

The Placement Manifest dialog box displays all of the software that IPSetup will place on the host system:

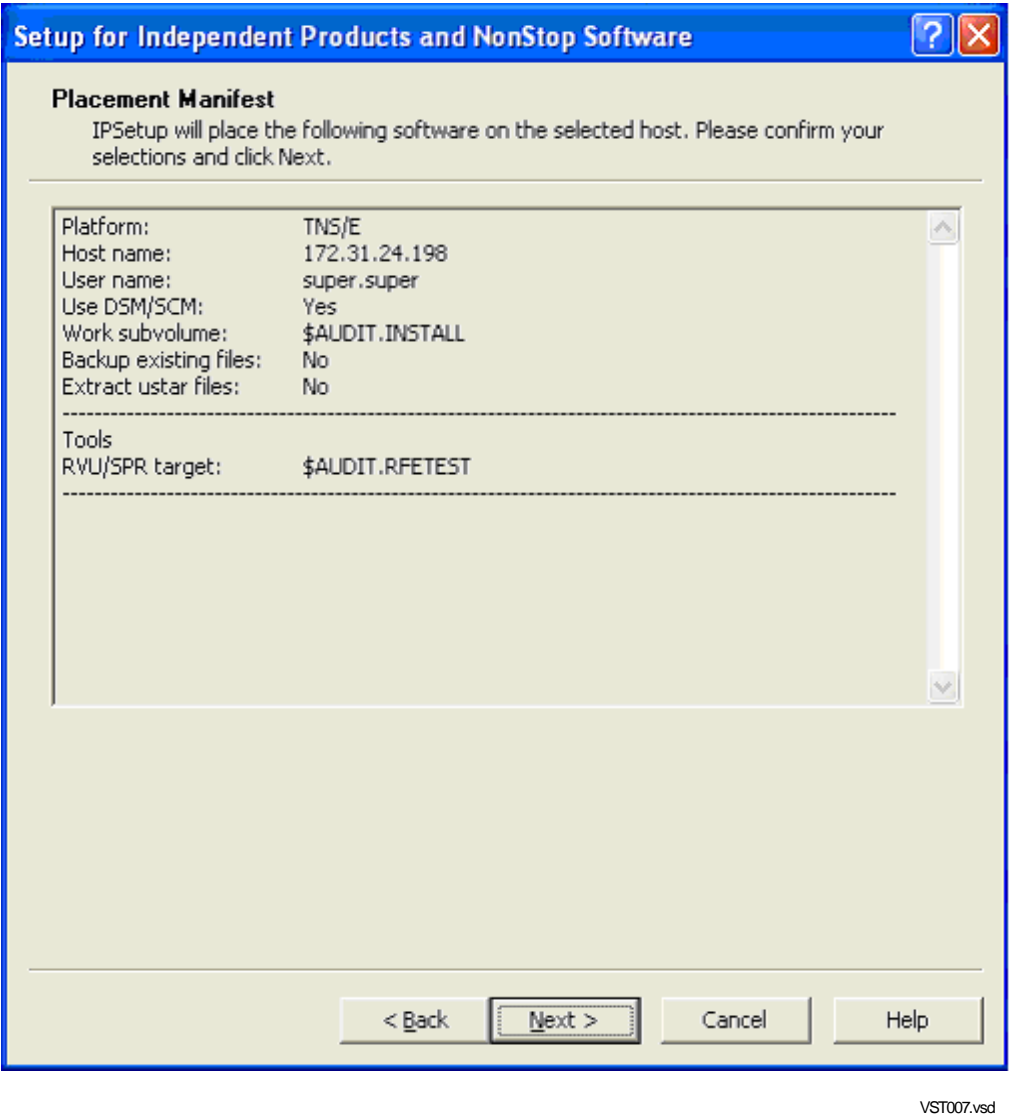

- a. Check that the manifest contains exactly the software that you want to place.
- b. Click **Next >**.

If you select Backup Files in the **Host Target Settings** dialog box, IPSetup backs up any existing files to the backup subvolume. If you do not select Backup Files, IPSetup purges any files in the work subvolume or DSV (and ISV for IPs) target subvolumes, with names identical to files that are about to be placed.

IPSetup then transfers the installation files to the work subvolume and creates DSVs and ISVs. IPSetup displays the **Status** dialog box, which shows the progress throughout the entire placement process.

When IPSetup completes its tasks, the **Placement Complete** dialog box appears.

9. Finish your IPSetup session

#### <span id="page-29-0"></span>**For IPs:**

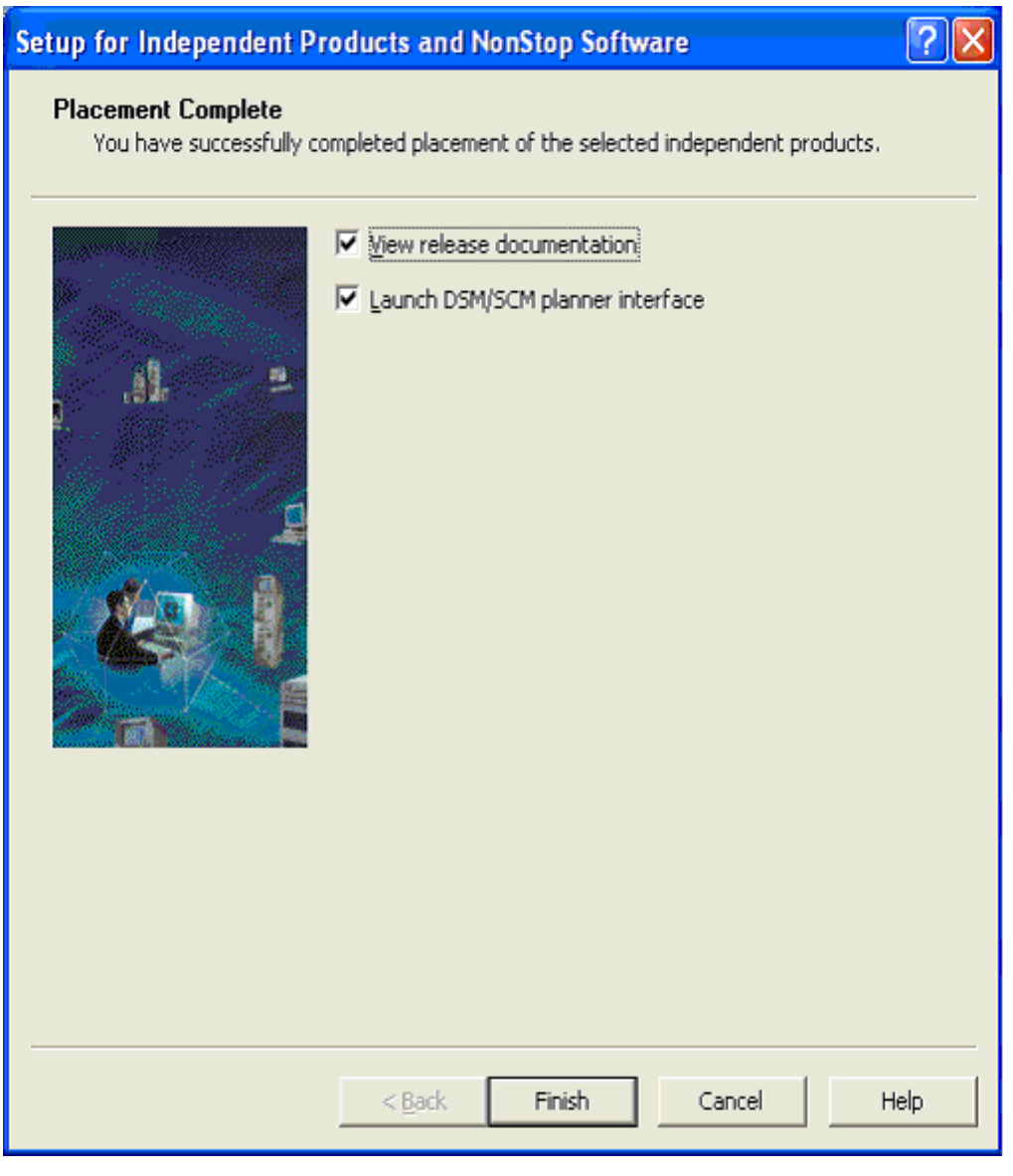

VST010.vsd

- a. To view the release documentation when IPSetup closes, select the **View release documentation** check box.
- b. If you have specified to manage the product with DSMSCM, the **Launch DSM/SCM planner interface** check box is automatically selected. If you do not want to launch DSM/SCM when IPSetup closes, clear the check box.
- c. Click **Finish**.

IPSetup closes and opens the release documentation, or launches DSM/SCM as specified.

**Note.** You can specify both or neither option in this dialog box. If you specify both options, the release documentation appears, and DSM/SCM starts up in the background.

If you are using **NonStop Software Essentials** for software installation and management, then deselect the **Launch DSM/SCM Planner Interface** checkbox. After you exit IPSetup you must launch **NonStop Software Essentials** manually using **HP Systems Insight Manager**.

If you are using DSM/SCM (either PI or NonStop Software Essentials), ensure STARTSCM is run on your system. If not, you will not be able to use the **Planner Interface** or **NonStop Software Essentials**.

If you have specified not to use DSM/SCM, the IP software is placed into its ISV. You can now use **Install** or whatever means you planned to complete the installation.

For more information on software configuration using DSM/SCM, see The NonStop Software Essentials Installation and Quick Start Guide.

For more information on using NonStop Software Essentials, see The NonStop Software Essentials Installation and Quick Start Guide.

#### <span id="page-31-0"></span>**For RVU or SPR:**

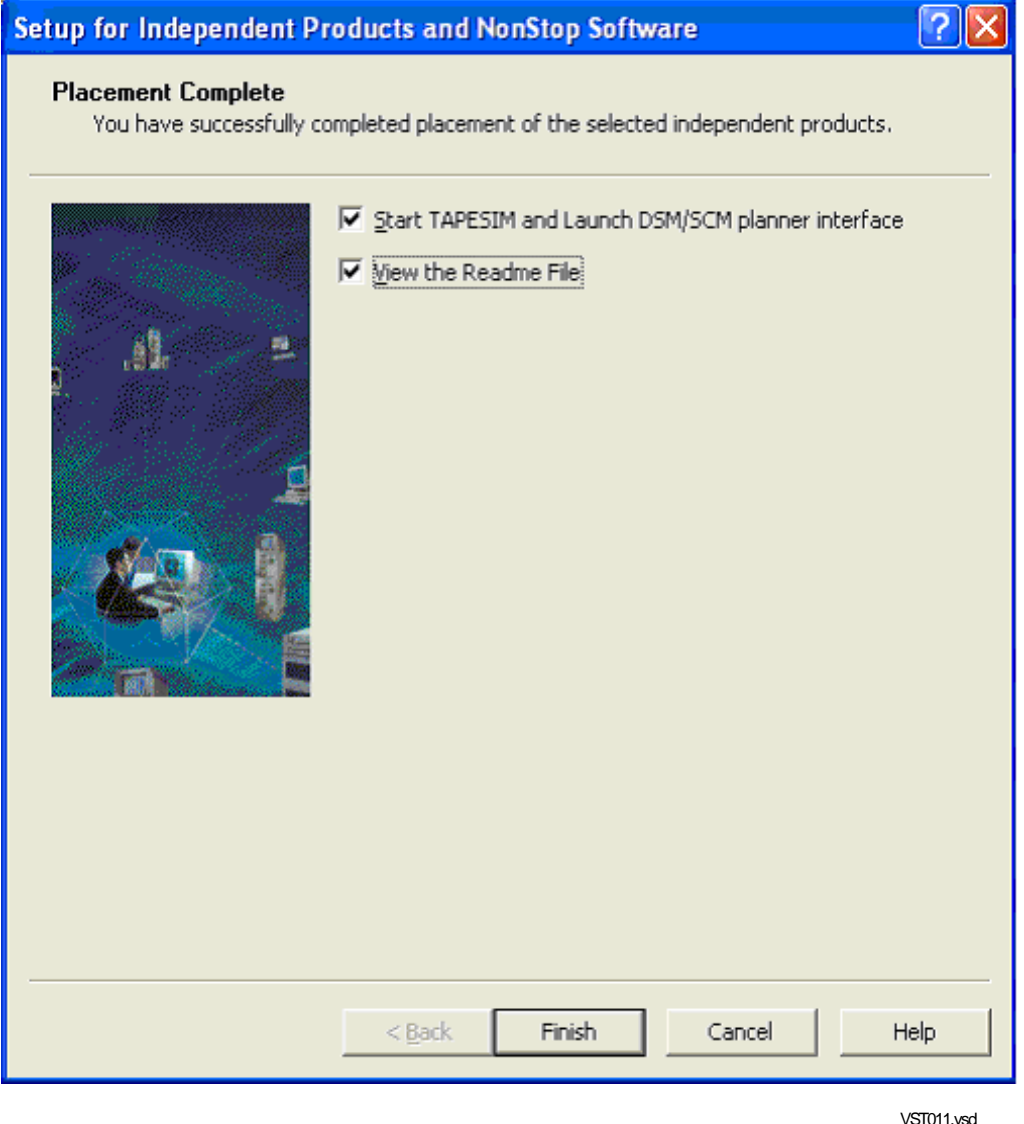

- a. To view the readme file when IPSetup closes, select the **View the Readme File** check box.
- b. If you have specified to manage the RVU or SPR with DSMSCM, the **Start TAPESIM and Launch DSM/SCM planner interface** check box is automatically selected. If you do not want IPSetup to start TAPESIM and launch DSM/SCM planner interface, clear the check box.
- c. Click **Finish.**

A pop-up window informs you that IPSetup starts a new TAPESIM server process, \$ZRVU, for the RVU or SPR on the DVD. Also, the **Select the DSM/SCM Planner Interface application** dialog box appears.

- d. Launch the DSM/SCM Planner Interface to receive the RVU or SPR into DSM/SCM. If you do not want to receive the RVU or SPR now, you can stop the TAPESIM server process and start it manually later when needed.
- e. Stop the TAPESIM server process after the RVU or SPR is received into DSM/SCM.

**Note.** If you are using **NonStop Software Essentials** to complete the installation, deselect the **Start TAPESIM and Launch DSM/SCM Planner Interface** checkbox. After you exit IPSetup you must launch **NonStop Software Essentials** manually using **HP Systems Insight Manager**. You also need to start the TAPESIM process manually (if it is not already running).

If you are using DSM/SCM (either Planner Interface (PI) or NonStop Software Essentials), ensure **STARTSCM** is run on your system. If not, you will not be able to use the **PI** or **NonStop Software Essentials**.

If you are using DSM/SCM, proceed with the software configuration process as described in the DSM/SCM User's Guide.

If you are using **NonStop Software Essentials** along with DSM/SCM, for more information, refer The NonStop Software Essentials Installation and Quick Start Guide.

## <span id="page-33-0"></span>**Tracing IPSetup Activities**

You can set IPSetup to trace its activities, which creates a special log of events as they are generated while running IPSetup. Logs generated by running a trace can be used to diagnose problems you might encounter while running the IPSetup Windows application.

### <span id="page-33-1"></span>**Running Trace**

There are two ways to enable the trace option:

• Specify the trace option in a Windows shortcut or a Run command prior to starting IPSetup:

C:\> X:\IPSETUP\IPSETUP.EXE TRACE

This method provides tracing of all IPSetup events after IPSetup is started and opens the Trace Window while IPSetup is running. All trace functions are then controlled through the IPSetup Windows application.

• Open the Trace Window while running IPSetup by selecting **Trace Window** from the system menu. This method enables tracing from the time you open the Trace Window. Events are sent to the Trace Window only when it is open. If you clear the option in the system menu, events are no longer sent to the Trace Window but continue to be logged in IPSetup's regular log file.

### <span id="page-33-2"></span>**IPSetup Log File**

The regular IPSetup log file IPSetup.Log is created in the Windows directory (typically  $C:\W1$ NDOWS or C:\WIN95 in Windows 95, or C:\Winnt4 or C:\Winnt in Windows NT 4.0). This log file is created each time you run the IPSetup Windows application and contains all logged events. (Some traces might contain only a subset of all logged events, depending on when the Trace Window was created.)

All event entries in IPSetup.Log have this format:

DDMMYY, HH: MM: SS [n] EventText

where:

DDMMYY is the day, month, and year of the event.

HH: MM: SS is the hour, minute, and second of the event.

 $n$  is the log level of the event.

EventText is the description text of the event.

The IPSetup log file can become large, especially when trace is activated. Therefore, IPSetup deletes its log file each time it is run. To save an IPSetup log file, copy it to another location before running IPSetup again.

<span id="page-34-1"></span>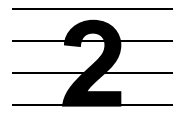

## **Manual Software Placement Using FTP and SETUPRUN**

To move IP software from the CD-ROM or other IP delivery medium (DVD) to a NonStop system, using IPSetup without using the Windows application interface:

- [Task 1: Determine the IP Version](#page-34-0)
- [Task 2: Move the Files From the CD-ROM or DVD to the NonStop System](#page-35-0)
- [Task 3: Unpack the Files on the NonStop System](#page-36-0)
- **[Task 4: Perform Cleanup Activities](#page-40-0)**

## <span id="page-34-0"></span>**Task 1: Determine the IP Version**

1. Read the readme.txt file.

Locate the readme.txt file for the IP in the root directory of the CD-ROM or DVD. This file tells you which NonStop environment (such as CISC, RISC, or TNS/E) of your IP product version (such as SR99V1) to use based on your NonStop hardware platform (HP NonStop K-series, S-series system or Itanium Processor Family) and operating system RVU (such as D45, G05, or H06).

**Note.** For the TNS/E platform, use the T6031H01 version of IPSetup.

- 2. Locate the product subdirectory on the CD-ROM.
	- a. On your workstation, navigate to the nsk\_sw directory on the CD-ROM.
	- b. Open the directory containing the product subdirectory you want. This subdirectory name has the format:

```
xxxxxV n[ n]
```
where

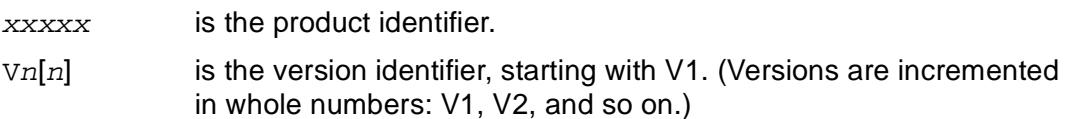

Examples:

- SJ08V1 SJ91V5 SM40V10
- c. In the product subdirectory, open the subdirectory that matches the destination NonStop platform, either CISC, RISC, or TNSE.

### <span id="page-35-0"></span>**Task 2: Move the Files From the CD-ROM or DVD to the NonStop System**

The files you need to move, including SETUPRUN, NSKUNPK, and the IPSetup readme file, are located on your IP CD-ROM or DVD in this directory:

\nsk\_sw\tools\ platform\

where

 $p$  *p*  $l$  *at form* is the processor type for the platform on which you will use the IP software (CISC, RISC, or TNSE.)

1. Move the SETUPRUN file.

Use an **ASCII** file transfer mechanism (such as FTP) to move the file SETUPRUN to a location ( $$vol$ ume.  $subvol$ ume) on the destination NonStop system. You might want to use a subvolume having the same name as the product, such as SR99V3.

2. Move the remaining files.

Use a **binary** file transfer mechanism (such as FTP) to move all remaining files in the chosen subdirectory to the same location in which you placed SETUPRUN. These files include:

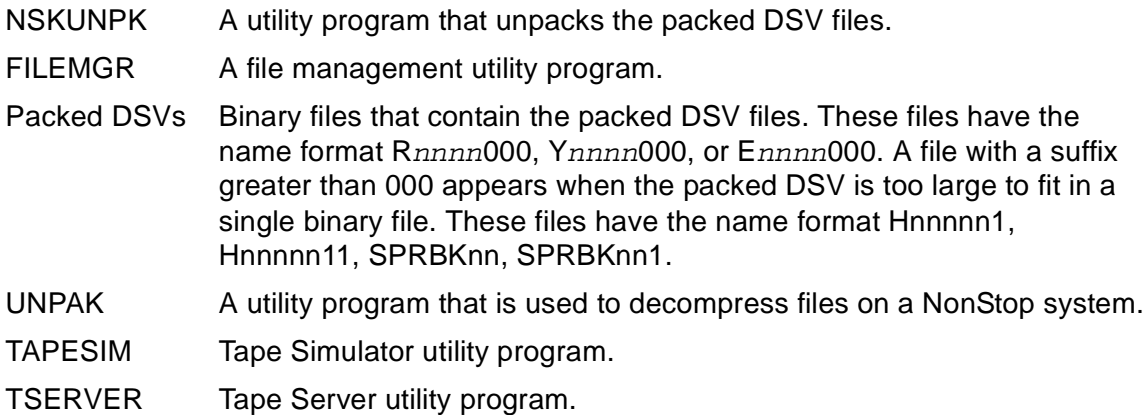

**Note.**

- Do not overwrite SETUPRUN that you moved in Step 1.
- You must restore a packed DSV entirely. You cannot restore only some of the files.
- Check that all files are transferred using the user ID of the proper product owner or administrator. (If necessary, the file ownership and security attributes can be changed on the NonStop system after the file is transferred.)
# **Task 3: Unpack the Files on the NonStop System**

## **For IPs**

The SETUPRUN TACL program places the software. That is, it unpacks each packed DSV file to an intermediate location and then reconstitutes all of its product component files into a DSV form.

- 1. Log on to the NonStop system, using a user ID with access to all the files that you moved in Task 2.
- 2. Run SETUPRUN.

Change the volume to the location containing the transferred files. Then run SETUPRUN:

> VOLUME \$volume.subvolume

```
> RUN SETUPRUN [vol [\system-name.][$volume-name]] [, vol 
[\system-name.][$volume-name]] ... [, vol [\system-
name.][$volume-name]]
```

```
$volume.subvolume The location containing the transferred files.
```
[\system-name.] [\$volume-name] The name of an optional destination volume where the packed DSV files are unpacked and moved to their DSVs.

#### SETUPRUN processing:

- Runs NSKUNPK, which transforms each packed file back to its DSV format
- Creates a DSVLOCS file, which contains a list of where each DSV was placed
- Purges the packed file after successful placement

**Note.**

- Each packed DSV file is deleted after it is successfully unpacked into its DSV.
- If you do not enter a NonStop volume name, SETUPRUN uses the current volume.
- You must have a write access to each specified NonStop volume.
- 3. SETUPRUN indicates if it completed successfully.

If SETUPRUN unpacked all the files successfully, before it finishes it displays:

------------------------------------------ -- ALL FILES HAVE BEEN CORRECTLY PLACED -- ---------------------------------------------- If not all files were unpacked successfully, before it finishes SETUPRUN displays:

---------------------------------------------------- -- xxxx OF xxxx PACKAGES WERE SUCCESSFULLY PLACED -- ---------------------------------------------------------

To determine why some files were not successfully placed, check the error message that SETUPRUN issues. (See [Troubleshooting Tips on page 2-11.](#page-44-0))

- 4. Correct the problems if indicated.
- 5. Indicate whether to rename DSVs.

SETUPRUN runs NSKUNPK to unpack all of the packed files and then prompts:

#### **Do you want to rename any of the DSVs that were placed (Y/N)?**

**N** indicates that you will use DSM/SCM and consequently move the files into the DSM/SCM archive or that you will not use DSM/SCM and intend to rename the DSVs to ISVs as recommended. For all installations since this version of IPSetup was released, select **N**.

6. Print or rename the DSVLOCS file.

The DSVLOCS file contains a list of where each DSV was placed. It is the only record of where each DSV ended up. Because the file is re-created each time SETUPRUN is initiated, print a copy of the file after finishing one SETUPRUN session or before starting another. You can also rename the file so you can keep it as a record on your system.

7. Run SETUPRUN again to place any remaining packages.

#### **For RVU and SPR**

The SETUPRUN TACL program supports RVU and SPR software placement on the NonStop server. This program allows you to UNPAK the RVU or SPR files and starts the TAPESIM server (process \$ZRVU) for the 999 code RVU or SPR files.

- 1. Log on to the NonStop system, using a user ID with access to all the files that you moved in Task 2.
- 2. Run SETUPRUN.

Change the volume to the location containing the transferred files, and then run SETUPRUN:

SETUPRUN UNPAK, vol \$vol.subvol [, rlse rvu-id ]

SETUPRUN TAPESIM, vol \$vol.subvol [, rlse rvu-id ]

where,  $\zeta \nu o1$ . subvol is the location where the 999 code RVU files will be placed after UNPAKing the 1729 code files.

 $rvu - id$  is the RVU ID in Ann.nn.nn format. It is an optional parameter. The default is blank and it will mean the SPR bundle.

Examples for using SETUPRUN for RVU or SPR files:

**•** SETUPRUN for RVU files

If you have RVU pak files (1729 code) with H605001, H6050011, H6050012 and so on, use SETUPRUN with UNPAK option as:

SETUPRUN unpak,vol \$vol.subvol, rlse H06.05.00

If you have RVU tape files (999 code) with H6050001, H6050002, H6050003 and so on at location  $$vol.subvol$ , use SETUPRUN with TAPESIM option as:

SETUPRUN tapesim, vol \$vol.subvol, rlse H06.05.00

**•** SETUPRUN for SPR files

If you have SPR pak files (1729 code) with SPRBK11, SPRBK111, SPRBK112 and so on, use SETUPRUN with UNPAK option as:

SETUPRUN unpak, vol \$vol.subvol

If you have SPR tape files (999 code) with SPRBK011, SPRBK012, SPRBK013 and so on at location  $$vol.subvol$ , use SETUPRUN with TAPESIM option as:

SETUPRUN tapesim, vol \$vol.subvol

#### **SETUPRUN processing with UNPAK option:**

- Runs UNPAK on the RVU or SPR PAK files (1729 code) to extract the 999 code RVU or SPR files to the specified  $$vol.subvol$  location. These messages are printed during successful execution:
	- ° Verifying environment ...
	- ° Initialization ...
	- ° Extracting Pakfiles ...
	- $\degree$  Extracting Tapefiles from PAK files in  $$vol.subvol...$
	- ° TAPE files successfully UNPAKed.

#### ° **Do you want to start TAPESIM server to receive RVU into DSM/SCM?(Y/N):**

To respond, if you press the RETURN key or specify **N**, this message is displayed:

° Please use the TAPESIM option of SETUPRUN to start the TAPESIM server process and receive the RVU into DSM/SCM.

If you specify **Y**, SETUPRUN starts the TAPESIM process, \$ZRVU, and this message is displayed:

- ° Starting TAPESIM Process ...
- Informs the successful launch of the TAPESIM process, \$ZRVU, with these messages:
	- <sup>o</sup> TAPESIM server process \$ZRVU has been started successfully.
	- ° Please launch the DSM/SCM Planner Interface to receive the RVU or SPR into DSM/SCM by following the instructions under the section Receiving and Managing Software Inputs of the DSM/SCM User's Guide.
	- ° Please stop the \$ZRVU process after the DSM/SCM receive activity is over, or if you do not wish to receive the RVU or SPR into DSM/SCM immediately.

**Note.** After the UNPAK operation with SETUPRUN is completed, the unpak log file, unpaklog, is created at the location, where PAK files are present.

#### **SETUPRUN processing with TAPESIM option:**

- Starts the TAPESIM process, \$ZRVU, and informs the successful launch of the same. These messages are displayed:
	- ° Verifying environment ...
	- ° Initialization ...
	- ° Starting TAPESIM Process ...
	- <sup>o</sup> TAPESIM server process \$ZRVU has been started successfully.
	- ° Please launch the DSM/SCM Planner Interface to receive the RVU or SPR into DSM/SCM by following the instructions under the section, Receiving and Managing Software Inputs, of the DSM/SCM User's Guide.
	- ° Please stop the \$ZRVU process after the DSM/SCM receive activity is over, or if you do not wish to receive the RVU or SPR into DSM/SCM immediately.

**Note.** Using TAPESIM server process, \$ZRVU, SETUPRUN mounts the first tape file (999 code) from the specified location  $\zeta \nu o1$ . subvol.

3. If SETUPRUN encounters any error, appropriate message will be displayed. For details on the error messages, see [Appendix B, SETUPRUN and NSKUNPK Error](#page-54-0)  [Messages](#page-54-0).

# **Task 4: Perform Cleanup Activities**

1. Review the DSVLOCS file to determine where the DSVs were placed.

The DSVLOCS file indicates the volume on which each DSV was established.

2. Check that the files are in their final destination.

#### **If you manage your software configuration using DSM/SCM:**

Issue a Receive Software request to move the files from their DSVs to the DSM/SCM archive. You can then create a new software revision and perform a Build/Apply to move the files to their target subvolumes (TSVs). For more information, see the DSM/SCM User's Guide.

#### **If you install software by some means other than using DSM/SCM:**

You need to edit and then run the OBEY command for the DSV2ISV file to copy and rename the DSVs to the necessary installation subvolumes (ISVs).

a. Determine product-specific requirements.

After all products are moved from the CD-ROM or DVD to the NonStop system, refer to each product's specific instructions for additional installation, configuration, or usage requirements.

b. Find the DSV2ISV file on the IP CD-ROM or DVD in this location:

\NSK\_SW\ prodname\a999999\DSV2ISV

- c. Use an **ASCII** file transfer mechanism (such as FTP) to copy the DSV2ISV file to the NonStop system.
- d. Edit the DSV2ISV file. ([Example 2-1 on page 2-8](#page-41-0) shows an unedited DSV2ISV file.)

The DSV2ISV file contains FUP DUP commands for each product.

- 1. Delete the DSV2ISV file sections for any products or processor types you are not installing.
- 2. Change the \$DSV in each FUP DUP command to the DSV indicated in the DSVLOCS file you reviewed in Step 2.
- 3. Change the \$1SV in each FUP DUP command to the appropriate ISV location on your system.
- e. Save the DSV2ISV file.
- f. Perform the OBEY command on the DSV2ISV file to execute the DSV-to-ISV conversion.
	- > OBEY DSV2IS\V

The DSVs are converted to ISVs as specified in the OBEY file. Once DSV2ISV completes successfully, you can install the software placed in the ISVs.

g. Delete IPSetup utilities and DSV packed files.

Once all IP files from the DSVs are in the DSM/SCM archive or their ISVs, delete the DSVs and these files:

- SETUPRUN
- NSKUNPK
- FILEMGR
- DSVLOCS

#### <span id="page-41-0"></span>**Example 2-1. DSV2ISV File Example**

```
=================================================================
== PRODUCT SJnnVxx: DSV->ISV FILE PLACEMENT INFORMATION
=================================================================
           == --------------------------------------------------------------==
CISC DSV->ISV FILE PLACEMENT INFORMATION
       == --------------------------------------------------------------==
7.1 DSV Y8165D40: FILE PLACEMENT COMMANDS
== --------------------------------------FUP
DUP <$DSV>.Y8165D40.DSMNOW, <$ISV>.ZNOWPC.*, SOURCEDATE
FUP DUP <$DSV>.Y8165D40.README, <$ISV>.ZNOWPC.*, SOURCEDATE
FUP DUP <$DSV>.Y8165D40.T8165D40, <$ISV>.SOFTDOC.*, SOURCEDATE
== DSV Y9080D40: FILE PLACEMENT COMMANDS<br>== ----------------------------------FIIP
== --------------------------------------FUP
DUP <$DSV>.Y9080D40.T9080D40, <$ISV>.SOFTDOC.*, SOURCEDATE
FUP DUP <$DSV>.Y9080D40.WSKEXE, <$ISV>.ZRSCSOCK.*, SOURCEDATE
== --------------------------------------------------------------==
RISC DSV->ISV FILE PLACEMENT INFORMATION
== --------------------------------------------------------------==
DSV R8165D40: FILE PLACEMENT COMMANDS
== --------------------------------------FUP
DUP <$DSV>.R8165D40.DSMNOW, <$ISV>.ZNOWPC.*, SOURCEDATE
FUP DUP <$DSV>.R8165D40.README, <$ISV>.ZNOWPC.*, SOURCEDATE
FUP DUP <$DSV>.R8165D40.T8165D40, <$ISV>.SOFTDOC.*, SOURCEDATE
== --------------------------------------------------------------==
TNSE DSV->ISV FILE PLACEMENT INFORMATION
== --------------------------------------------------------------==
DSV E8165H01: FILE PLACEMENT COMMANDS
== --------------------------------------FUP
DUP <$DSV>.E8165DH01.DSMNOW, <$ISV>.ZNOWPC.*, SOURCEDATE
FUP DUP <$DSV>.E8165H01.README, <$ISV>.ZNOWPC.*, SOURCEDATE
FUP DUP <$DSV>.E8165H01.T8165H01, <$ISV>.SOFTDOC.*, SOURCEDATE
=================================================================
```
# **Example: Using FTP to Transfer Files**

This example shows how to use FTP to move the setuprun, filemgr, and nskunpk files from the CD-ROM or DVD to the NonStop system and how to run the setuprun file.

#### **On the PC:**

- 1. Check that the CD-ROM or DVD is in the proper drive.
- 2. Open a command prompt and connect to the NonStop host system:

C:\>ftp riddlr.tandem-education.com

Connected to riddlr.tandem-education.com.

3. Enter your user name and password:

```
220 RIDDLR FTP SERVER T9552D40 (Version 3.d TANDEM 09JAN98) 
ready.
```
User (riddlr.tandem-education.com:(none)): super.super

331 Password required for SUPER. SUPER.

Password:

230 User SUPER.SUPER logged in. OSS API enabled

4. Enable the Guardian API:

ftp> quote guardian

257 Guardian API enabled.

5. Change the host directory to where you want to place the files:

ftp> cd \$class1.install

250 CWD command successful.

6. Change your local directory to where the files (setuprun, filemgr, nskunpk) you want to transfer are located:

ftp> lcd e:\nsk\_sw\tools\risc

Local directory now E:\nsk\_sw\tools\RISC

7. Copy the setuprun file to the host system:

ftp> put setuprun 200 PORT command successful. 150 Opening data connection for SETUPRUN (130.252.147.121,4242d). 226 Transfer complete. 23007 bytes sent in 0.26 seconds (88.49 Kbytes/sec) 8. Change the FTP transfer to binary mode:

ftp> bin 200 Type set to I.

9. Copy the filemgr file to the host system:

ftp> put filemgr 200 PORT command successful. 150 Opening data connection for FILEMGR (130.252.147.121,4243d). 226 Binary Transfer complete. 92160 bytes sent in 0.43 seconds (213.83 Kbytes/sec)

10. Copy the nskunpk file to the host system:

ftp> put nskunpk 200 PORT command successful. 150 Opening data connection for NSKUNPK (130.252.147.121,4244d). 226 Binary Transfer complete.

1417698 bytes sent in 5.13 seconds (276.52 Kbytes/sec)

11. Set the interactive mode off:

ftp> prompt off Interactive mode Off.

12. Change your local directory to where the product files you want to transfer are located:

ftp> lcd E:\nsk\_sw\se30v1\risc

Local directory now E:\nsk\_sw\se30v1\RISC

13. Copy all the files to the host system. This script is a command to copy all files that begin with y:

ftp> mput y\*

200 PORT command successful.

150 Opening data connection for Y0402000 (130.252.147.121,4247d).

226 Binary Transfer complete.

1431844 bytes sent in 5.21 seconds (274.93 Kbytes/sec)

## **On the NonStop system:**

```
$CLASS1 INSTALL 5> run setuprun
DSM/SCM SETUPRUN Function - T0082D31 - (13APR98)
Copyright Tandem Computers Incorporated, 1997-1998
Verifying environment ...
Running NSKUNPK Y0402000 ...
PLACED DSV IN \RIDDLR.$CLASS1.Y0402V01
Purging Y04020* ...
   --------------------------------------------
-- ALL FILES HAVE BEEN CORRECTLY PLACED --
   --------------------------------------------
Do you want to rename any of the DSV's that were placed
(Y/N)? n
```
# <span id="page-44-0"></span>**Troubleshooting Tips**

**If you run into space problems on the NonStop system:**

- Try specifying a different NonStop volume (or multiple volumes) when running SETUPRUN.
- Try transferring only one package at a time:
	- a. Upload the package to the NonStop system.
	- b. Run SETUPRUN.

SETUPRUN deletes each package after it places it in its DSV.

c. Move the DSV to another volume.

#### **If you run into security problems on the NonStop system:**

- Check that FILEMGR is licensed by the super ID and properly secured (for example, NUNU).
- Check that the user ID of the person running SETUPRUN matches the ownership of the file and that file access has been correctly set. If necessary, log on under the super ID before running SETUPRUN.
- If the person running SETUPRUN does not have the same access privileges as the last person who ran the program, manually delete the DSVLOCS file before running SETUPRUN.

#### **If you get an Error 10 when performing the OBEY command on the DSV2ISV file:**

There was a file-name conflict between a file being placed and an existing file in the ISV:

- Specify a different NonStop volume to be the ISV.
- Add a purge parameter to the end of each FUP DUP command in the DSV2ISV file:

, purge

#### **If you get an Error 11 when performing an OBEY command on the DSV2ISV file:**

- Check that you correctly edited all the needed FUP DUP commands in the OBEY file.
- Check that all the DSVs have been moved to the NonStop system.

#### **If you encounter TACL errors when comment lines are encountered while running DSV2ISV:**

- Delete the comment lines in DSV2ISV before performing an OBEY command on the file.
- If you do not delete the comment lines, prior to performing an OBEY command on the DSV2ISV file, set TACL's #INFORMAT (unless you have already done so):

#SET #INFORMAT TACL

These TACL errors do not terminate execution of the DSV2ISV file.

#### **If you encounter -300 fatal errors that do not match the description in this Guide when running SETUPRUN:**

You are running a pre-T0082D31 version of IPSETUP to use a D31 package file, which it cannot successfully recognize.

Check that you copy the most recent version of NSKUNPK from the IP CD-ROM or DVD and run it.

# **A IPSetup Error and Warning Messages**

# **Error Messages**

These errors might appear while you run the IPSetup Windows application.

A read error occurred on the file file-name.

**Cause.** IPSetup could not read the specified file. Either it is corrupt, or it is not set to allow access to the user running IPSetup.

**Recovery.** Check and correct the file's security settings. If the file is viewable by the user, the file is corrupt and must be replaced.

```
A window creation error occurred. Windows resources may be 
low.
Close some applications and run setup again.
```
**Cause.** The memory resources on your PC are getting too low for IPSetup to run.

**Recovery.** Exit IPSetup, close all other Windows applications, and run IPSetup again.

An error occurred querying the package file package-file.

**Cause.** IPSetup could not find a directory for the requested platform under the product directory. Either you are running IPSetup from a hard disk using an incomplete copy of the product distribution, or the distribution medium is corrupt.

**Recovery.** If you are running IPSetup from a hard disk, recopy all the files from the distribution medium, making sure the directory hierarchy is preserved. If you are running IPSetup from the distribution medium, get a new copy of it.

```
Client does not support FTP commands ( proc-name procedure 
not found in module-name).
```
**Cause.** IPSetup could not send a Guardian command to the host to select the Guardian file system because the version of Windows does not support custom FTP commands.

**Recovery.** If the Guardian user ID has an OSS initial-directory setting, IPSetup cannot send product files to the Guardian file system on the host.

```
Could not create font.
Windows resources are low.
```
**Cause.** Memory resources on your PC are getting too low for IPSetup to run properly.

**Recovery.** Exit IPSetup, close all other Windows applications, and run IPSetup again.

Could not start inline FUP process:

**Cause.** IPSetup could not start a FUP process in inline mode on the host.

**Recovery.** Correct the error if possible and try again.

Inline FUP process abended.

**Cause.** The FUP process started on the host has abended.

**Recovery.** Correct the error if possible and try again.

```
Multiple items selected. Please select one item and repeat 
the operation.
```
**Cause.** You selected more than one product and clicked Properties.

**Recovery.** Select one product and try again.

NSKUNPK returned error text ' error'

**Cause.** NSKUNPK returned an error while unpacking a product file on the host.

**Recovery.** Correct the error if possible and try again.

Please select a product folder named NSK\_SW.

**Cause.** You clicked **Browse...** on the Product Selection dialog box but specified a folder other than nsk\_sw. All IP software is stored in folders by this name.

**Recovery.** Specify a folder named nsk\_sw.

```
Product is already existing in the Available Products List. 
Please select another product.
```
**Cause.** You selected a product that is already in the Available Products list.

**Recovery.** Select a product that is not in the Available Products list and try again.

Requisite file file-name could not be found. Click OK to close the application.

**Cause.** The specified file could not be found. The license.txt file is probably missing. IPSetup cannot continue without the license file.

**Recovery.** Click OK to quit IPSetup. If you are running IPSetup from a hard disk, check that the license.txt file is in the same directory as ipsetup.exe.

```
Subvolume-name is not a valid subvolume name.
Subvolumes must begin with an alphabetic character and be 
eight characters or less in length.
```
**Cause.** The subvolume name you entered is not a valid subvolume name.

**Recovery.** Enter another subvolume name, making sure it begins with an alphabetic character and does not exceed eight characters in length.

Telnet control > Telnet error error-number: error

**Cause.** An error occurred on the TELNET connection to the host.

**Recovery.** Verify your network connection to the host and try again.

Telnet session lost to host: host-name.

**Cause.** The TELNET session was disconnected, probably due to a network error.

**Recovery.** Reconnect to the network and try again.

```
The folder folder-name does not contain any independent
products.
Click Browse to choose a different folder.
```
**Cause.** The folder specified as the source does not contain any IPs.

**Recovery.** Enter or select a valid product folder.

The host host-name does not support a TACL logon service.

**Cause.** The host presented a shell choice menu, but TACL was not one of the allowed choices.

**Recovery.** Check the configuration of the host shell choice menu and enable TACL as an option.

Unable to alter file code on NSKUNPK: error.

**Cause.** IPSetup could not alter the file code of NSKUNPK to make it executable on the host.

**Recovery.** Check the security settings for the file.

Unable to backup existing file: error

**Cause.** IPSetup was unable to create a backup copy of the existing file in the selected backup subvolume.

**Recovery.** Check the security settings for the backup subvolume.

Unable to connect to host: host-name

**Cause.** IPSetup could not establish a TELNET connection to the specified host on the TELNET port. Either TCP/IP is not working, or TELSERV is not responding on the host.

**Recovery.** From a command window, enter PING host-name to make sure your PC can find and communicate with the specified host. If the request succeeds, the TELSERV process on the remote host might be busy or unavailable.

Unable to display the trace window.

**Cause.** The memory resources on your PC are getting too low for IPSetup to run properly.

**Recovery.** Exit IPSetup, close all other Windows applications, and run IPSetup again.

Unable to duplicate DSV file: error

**Cause.** IPSetup could not duplicate a file from a DSV to an ISV.

**Recovery.** Check the security of the ISV.

Unable to get module handle of module-name (specified DDL, continuing).

**Cause.** IPSetup cannot get the module handle of the specified DDL. IPSetup could not send a Guardian command to the host to select the Guardian file system.

**Recovery.** If the Guardian user ID has an OSS initial-directory setting, IPSetup cannot send product files to the Guardian file system on the host.

Unable to logon to host: host-name

**Cause.** The user supplied an incorrect user name or password during the initial logon.

**Recovery.** Check that a valid user name and password are provided in the Host Information dialog box.

Unable to retrieve application directory.

**Cause.** Windows was unable to determine the directory IPSetup is running in.

**Recovery.** The ipsetup.exe file has been renamed before or after starting the application.

Unknown command line parameter ' param'.

**Cause.** IPSetup could not recognize the specified command line option supplied on startup.

**Recovery.** Correct the command line option and try again.

Unsupported operating system version.

**Cause.** IPSetup is not supported on this version of Windows.

**Recovery.** Run IPSetup on a PC running Windows NT 3.51 service pack 5 or later, or Windows 95 or later.

Unsupported operating system platform detected: platform-id.

**Cause.** IPSetup is unfamiliar with this Windows platform.

**Recovery.** Run IPSetup on a PC running Windows NT 3.51 service pack 5 or later, or Windows 95 or later.

Unable to purge existing file: error

**Cause.** IPSetup could not purge an existing file.

**Recovery.** Check the security settings for the file.

Windows sockets initialization failed.

**Cause.** Either Windows is not configured for TCP/IP, there is a problem with TCP/IP on the network, or TCP/IP has been disabled or stopped by the user.

**Recovery.** In a command window, enter IPCONFIG to see if TCP/IP is configured and running. If no information is returned, check the Network settings in the Control Panel. Then reboot the system or reset the network card and rerun IPSetup.

Error during UNPAK.

**Cause.** Either the UNPAK utility or the PAKed files are missing in the work subvolume, or any other error encountered by UNPAK.

**Recovery.** Check the subvolume for appropriate PAKed files and UNPAK utility. Check the trace log for additional error messages from UNPAK.

IPSetup cannot start a new TAPESIM server process, \$ZRVU, as it is already running on the system. Therefore, the host installation will remain incomplete. Please start \$ZRVU manually at a later time to mount and receive the RVU/SPR files into DSM/SCM. The steps to do this are described in the IPSetup Users Guide.

**Cause.** TAPESIM process, \$ZRVU, is already running on the server.

**Recovery.** Follow the instructions given in the pop-up window to start TAPESIM manually.

TAPESIM not available in the work subvolume.

**Cause.** TAPESIM utility was not transferred properly or was removed during the installation.

**Recovery.** Reinstall the product or manually transfer and run SETUPRUN as mentioned in Section 2: Manual Software Placement Using FTP and SETUPRUN.

TAPESIM process could not be started.

**Cause.** Appropriate tape files are missing or any other error encountered by UNPAK.

**Recovery.** Check that the tape files are present in the target subvolume and that they have names following the naming conventions mentioned in section 2: Manual Software Placement Using FTP and SETUPRUN. Check the trace log for further information on the error encountered.

Error: Unable to read the product MAPFILE.

**Cause.** Application could not find one of the installation files.

**Recovery.** Contact the vendor.

Only one RVU/SPR can be installed at a time.

**Cause.** User tried to add more than one product to the available products list, when the already present product or the product being added is an RVU or SPR.

**Recovery.** This is a restriction posed by the application. In the case of RVU and SPR, unlike IPs, only one product can be installed at a time.

## **Warning Messages**

These warnings might appear while you run the IPSetup Windows application.

```
Warning: Error extracting files from ustar archives in isv-
name, check trace window for details.
```
**Cause.** COPYOSS reported that one or more PINSTALL operations failed. IPSetup will continue placement.

**Recovery.** Check the trace window for details on what PINSTALL operations failed.

```
Warning: Volume volume-name has insufficient space to 
complete the operation ( space-size-needed required, space-
available available).
```
**Cause.** The selected volume does not appear to have sufficient free space to complete the operation.

**Recovery.** Select a different volume with sufficient free space, or if you would like to continue, ignore the warning.

## **SSH and SFTP Error Messages**

The following errors might be displayed when you run the IPSetup Windows application with SSH and Secure File Transfer Protocol (SFTP):

Authentication failed: Invalid Username or Password

**Cause.** Incorrect user name or password provided during logon.

**Recovery.** Check that a valid user name and password is provided in the **Host Information** dialog box.

```
ssh error > Unable to connect to host: <host-name>
```
Either the host does not exist in the network or SSH is not configured/running on the NonStop server.

**Cause.** IPSetup could not establish an SSH connection to the specified host on the SSH/SFTP port. Either login details, such as hostname or port, are not correct or the SSH service is not available.

**Recovery.** Enter valid login details such as hostname, SSH/SFTP port. Ensure that the SSH service is configured and running on the NonStop server.

SFTP error > SFTP subsystem request failed, closing channel

**Cause.** The SFTP service is unavailable.

**Recovery.** Check the availability of the SSH and SFTP service on the NonStop server.

```
SFTP error > File Transfer Failure: < Filename> <Error 
Description>
```
**Cause.** File transfer to remote server failed.

**Recovery.** Correct the error by referring to the error description and try again.

ssh error > SSH session lost to host: <host-name>

**Cause.** An error occurred on the SSH connection established with the host.

**Recovery.** Check the network connection with the host, verify that the SSH server is in a running state, and then try connecting to the host again.

```
SFTP error > Transfer failed, SFTP channel closed by the 
server
```
**Cause.** The NonStop server closed the SFTP service.

**Recovery.** Retry the file transfer.

ssh error > Session terminated by unrecognized exception:Retry

**Cause.** An established SSH session with the server was lost.

**Recovery.** Logon to the NonStop server and start IPSetup execution again.

# <span id="page-54-0"></span>**B SETUPRUN and NSKUNPK Error Messages**

# **SETUPRUN Error Messages**

```
Bad DSV found in log file DSVLOCS, record record number:
log record
Skipping record ...
```
**Cause.** SETUPRUN has issued an internal error. The format of the indicated DSVLOCS record is incorrect.

**Recovery.** If the record refers to a valid DSV that you want to rename, rename it manually outside of SETUPRUN.

Correct errors and restart SETUPRUN.

**Cause.** SETUPRUN encountered errors that caused it to terminate.

**Recovery.** Correct the errors displayed before this message and then rerun SETUPRUN.

```
File error error-code attempting to open file-name for read
access.
```
**Cause.** SETUPRUN encountered the indicated file code error while attempting to open the indicated file.

**Recovery.** Correct the error and then manually rename the DSVs if necessary. Do not try to rerun SETUPRUN to rename the DSVs that were successfully placed. If you want any DSV renamed, you must use FUP to do so manually.

File error error-code attempting to read from file-name.

**Cause.** SETUPRUN encountered the indicated file code error while attempting to read a record in the indicated file.

**Recovery.** Correct the error and then manually rename the DSVs if necessary. Do not try to rerun SETUPRUN to rename the DSVs that were successfully placed. If you want any DSV renamed, you must use FUP to do so manually.

FILEMGR must be licensed by SUPER.SUPER before SETUPRUN can continue.

**Cause.** FILEMGR is not licensed to be used by the super ID.

**Recovery.** License FILEMGR as the super ID and then rerun SETUPRUN.

```
Files not renamed.
```
**Cause.** SETUPRUN encountered a file error when attempting to rename the files in a DSV.

**Recovery.** Correct the indicated file code errors and then manually rename the DSVs.

```
Invalid subvolume specified.
```
**Cause.** You entered an invalid subvolume name.

**Recovery.** Enter a valid subvolume name.

```
NSKUNPK was unsuccessful!
Completion Code = completion code
Termination Code = termination code
```
**Cause.** NSKUNPK encountered an execution error. For the specific cause of the error, see the NSKUNPK error display.

**Recovery.** Review and correct the error messages displayed by NSKUNPK. Then rerun SETUPRUN.

Required file not found in current subvolume: NSKUNPK

**Cause.** Either you did not upload the NSKUNPK program from the delivery medium (CD-ROM or DVD) to the NonStop system, it was misnamed during the upload, or it was not placed into the same subvolume as SETUPRUN.

**Recovery.** Move NSKUNPK from the delivery medium (CD-ROM or DVD) to the NonStop system. (See Step 2 of [Task 2: Move the Files From the CD-ROM or DVD to](#page-35-0)  [the NonStop System on page 2-2.](#page-35-0)) Then rerun SETUPRUN.

Required file not found in current subvolume: FILEMGR

**Cause.** Either you did not upload the FILEMGR program from the delivery medium (CD-ROM or DVD) to the NonStop system, it was misnamed during the upload, or it was not placed into the same subvolume as SETUPRUN.

**Recovery.** Move FILEMGR from the delivery medium (CD-ROM or DVD) to the NonStop system (See Step 2 of [Task 2: Move the Files From the CD-ROM or DVD to](#page-35-0)  [the NonStop System on page 2-2.](#page-35-0)) Then rerun SETUPRUN.

There are no package files (\*000) in the current subvolume. There must be at least one package file for SETUPRUN to use.

**Cause.** Either you did not upload any packed DSV files from the delivery medium (CD-ROM or DVD) to the NonStop system, files were misnamed during the upload, or they were not placed into the same subvolume as SETUPRUN.

**Recovery.** Move the packed DSV files from the delivery medium (CD-ROM or DVD) to the NonStop system (See Step 2 of [Task 2: Move the Files From the CD-ROM or DVD](#page-35-0)  [to the NonStop System on page 2-2.](#page-35-0)) Then rerun SETUPRUN.

Unable to purge log file DSVLOCS, error error code.<br>Purge DSVLOCS and restart SETUPRUN.

**Cause.** File security problems occurred. Either the DSVLOCS file is not owned by the current user, the file is not secured properly, or another user or process has the file open. error code is a NonStop file-system error. For comprehensive information about the error, type error error code at a TACL prompt.

**Recovery.** Manually purge the DSVLOCS file and restart SETUPRUN.

Unable to read log file that contains list of placed DSVs.

**Cause.** SETUPRUN encountered the indicated file code error while attempting to open the DSVLOCS file.

**Recovery.** Correct the error and then manually rename the DSVs if necessary. Do not try to rerun SETUPRUN to rename the DSVs that were successfully placed. If you want any DSV renamed, you must use FUP to do so manually.

Unable to write to volume volume-name

**Cause.** SETUPRUN tried to write to a volume that the user who ran SETUPRUN does not have access to.

**Recovery.** Check that you have write access to the indicated volume, or specify a different volume and rerun SETUPRUN.

volume-name is not a disk volume.

**Cause.** SETUPRUN tried to access a disk volume that does not exist.

**Recovery.** The indicated volume is not a valid volume name. Reenter a valid volume name and then rerun SETUPRUN..

```
There are no corresponding tape files (999 code) at the 
specified location.
```
**Cause.** Incorrect  $rvu - id$  or  $\frac{2}{v}vol$ . subvol was specified while running SETUPRUN using the TAPESIM option.

**Recovery.** Check that the required tape files (corresponding to specified  $rvu-i d$ ) are present at the location  $$vol.subvol.$ .

```
There are no corresponding pak files (1729 code) in the 
current subvolume.
```
**Cause.** Incorrect  $rvu - id$  is specified while running SETUPRUN using the unpak option.

**Recovery.** Check that the required pak files (corresponding to specified  $rvu - id$ ) are present at the location where SETUPRUN resides. .

```
TAPESIM server process, $ZRVU, already exists. Please stop 
$ZRVU and restart SETUPRUN.
```
**Cause.** TAPESIM server process, \$ZRVU, is running.

**Recovery.** Stop \$ZRVU process and restart SETUPRUN.

```
Incorrect RVU ID specified, RVU ID should be of the type 
Ann.nn.nn. 
Example: H06.06.01
```
**Cause.**  $rvu - id$  is not specified in the correct format.

**Recovery.** Specify  $rvu-id$  in the required format (Ann.nn.nn).

.

UNPAK was unsuccessful! Completion Code = completion code Termination Code = termination code

**Cause.** UNPAK encountered an execution error

**Recovery.** Review and correct the error messages displayed by UNPAK. Then rerun SETUPRUN. .

Unable to write to location: volume-name.subvolume-name.

**Cause.** SETUPRUN tried to write to a location (\$volume.subvolume) that the user who ran SETUPRUN does not have access to.

**Recovery.** Check that you have write access to the indicated location, or specify a different location and rerun SETUPRUN. .

Incorrect option specified. Exiting SETUPRUN.

**Cause.** Invalid option is specified while responding to the question for starting the TAPESIM server during SETUPRUN processing.

**Recovery.** Restart SETUPRUN using the TAPESIM option to start the TAPESIM server process and receive the RVU or SPR into DSM/SCM.

Required file not found in current subvolume: UNPAK

**Cause.** You did not upload the UNPAK program from the product media to the NonStop system, or it was misnamed during the upload, or it was not placed into the same subvolume as SETUPRUN.

**Recovery.** Move the UNPAK program from the product media to the NonStop system (see step 2 of [Task 2: Move the Files From the CD-ROM or DVD to the NonStop](#page-35-0)  [System on page 2-2](#page-35-0)) and then rerun SETUPRUN.

Required file not found in current subvolume: TAPESIM

**Cause.** You did not upload the TAPESIM program from the product media to the NonStop system, or it was misnamed during the upload, or it was not placed into the same subvolume as SETUPRUN.

**Recovery.** Move the TAPESIM program from the product media to the NonStop system (see step 2 of [Task 2: Move the Files From the CD-ROM or DVD to the](#page-35-0)  [NonStop System on page 2-2](#page-35-0)) and then rerun SETUPRUN.

Required file not found in current subvolume: TSERVER

**Cause.** You did not upload the TSERVER program from the product media to the NonStop system, or it was misnamed during the upload, or it was not placed into the same subvolume as SETUPRUN.

**Recovery.** Move the TSERVER program from the product media to the NonStop system (see step 2 of [Task 2: Move the Files From the CD-ROM or DVD to the](#page-35-0)  [NonStop System on page 2-2](#page-35-0)) and then rerun SETUPRUN.

# **NSKUNPK Error Messages (1000-7006)**

NSKUNPK errors appear in this format:

```
Fatal error occurred in T0082D31. file-name:
     Error ID: error id
     Error Class: error class identifier
     Error Return: return code
     Error Location: Line # nnnn.n
Error Text: error text
ABENDED: process ID
CPU time: 0:00:00.037
7: Process should be restarted
```
T0082D31

is the name of the IPSetup product subvolume

file-name

is the name of a NonStop source code file in the T0082D30 product subvolume. Possible values are:

PACKAGEC SIPDRVRC SIPERRC SIPUTILC

error id

is the number identifier for the error that occurred.

error class identifier

is the error class type. Possible values are:

ASSERTION FAILED CALLER-SPECIFIED DATA SYSTEM RESOURCES INTERNAL PROBLEM C LIBRARY FUNCTION FAILURE DSM/SCM LIBRARY FUNCTION FAILURE NSK LIBRARY FUNCTION FAILURE UN/PKG LIBRARY FUNCTION FAILURE !!! UNABLE TO RECORD ERROR DATA !!!

return code

is the type of error within the error class. (For example, if the error class identifier is NSK LIBRARY FUNCTION FAILURE, the Error Return value indicates a NonStop file system error.)

Line # nnnn.n

is the specific line number in the named product subvolume source code file where the error was encountered.

error text

is one or more lines of text describing the problem. It might also indicate the effect on the task, as well as possible corrective actions.

process ID

is the ID of the process that failed.

## **NSKUNPK Errors by File Name**

This list indicates the errors that can occur for each source code file type. All messages are in the format previously shown, but only the error ID, class, and text are listed here.

#### **PACKAGEC Error Class: UN/PKG LIBRARY FUNCTION FAILURE**

#### **-11**

The named package file does not exist on the system.

**Cause.** An attempt to open a package file for a query failed because the file does not exist. This error should occur only if you directly run NSKUNPK, specifying the name of a package file that does not exist.

**Recovery.** Run NSKUNPK again, naming a package file that exists.

#### **-100**

Unsupported package file header revision level encountered. Header Revision-Level Expected: 1 Header Revision-Level Encountered: n Retrieve the NSKUNPK component of the T0082 product that was distributed with this package file and reinitiate the unpackaging process.

**Cause.** A T0082D31 (or later) product version encountered a package file that is unversioned (that is, T0082D30 – initial release + AAA, AAC).

**Recovery.** Use the version of NSKUNPK that was delivered with the package files.

#### **-200**

Invalid package file name format.

**Cause.** An attempt to open a package file failed because the name specified is an invalid format (that is, len  $< 4 \mid \mid$  len  $> 8$ , or name does not end in 000, which is the base package file for a given DSV).

**Recovery.** This error can occur only if you directly run NSKUNPK, specifying an invalid package file name. Run NSKUNPK again, specifying a proper base package file name.

#### **-300**

Probable incomplete package file transmission - if there is a discrepancy between the package file size on the Tandem system and file size on the workstation, purge existing Tandem file and re-transmit it to the Tandem system.

**Cause.** The package file is missing data. Assume incomplete transmission from the delivery medium (CD-ROM or DVD) to the NonStop system.

**Recovery.** Purge the existing package files and retransmit them to the NonStop system, perhaps using a different file transfer method.

## **PACKAGEC Error Class: ASSERTION FAILED**

#### **-99**

Internal error.

**Cause.** An assertion failed in the C++ code. This error indicates a problem in the IPSetup code or an anomaly in the user's environment.

**Recovery.** Contact your support representative.

## **SIPDRVRC Error Class: CALLER-SPECIFIED DATA**

#### **1000**

A 'base' package file name must be specified.

**Cause.** NSKUNPK was invoked without the name of a base package file name (for example, R7887000), which is a required parameter.

**Recovery.** Specify a base package file name when running NSKUNPK (for example, RUN NSKUNPK R7887000).

#### **1001**

```
'Base' package name too long; NSK file name length limit is
8.
```
**Cause.** NSKUNPK was invoked with a base package file name longer than eight characters, which is invalid for a NonStop file name.

**Recovery.** Specify a valid base package file name when running NSKUNPK (for example, RUN NSKUNPK R7887000).

## **SIPDRVRC Error Class: DSM/SCM LIBRARY FUNCTION FAILURE**

#### **2000**

```
This NSKUNPK version (T0082v xx) is incompatible with its 
NSKPACK counterpart.
Acquire a newer version of NSKUNPK.
```
**Cause.** NSKPACK is incompatible with NSKUNPK.

**Recovery.** Overlay the existing NSKUNPK with the version on the software delivery medium (CD-ROM or DVD), or order a new delivery medium or different T0082 product version.

Several messages might appear under this Error ID:

Unable to NEWPROCESS the FILEMGR program for use. Unable to locate FILEMGR program in execution subvol/\$SYSTEM.SYS\*. Copy FILEMGR program to one of the above locations; FUP LICENSE it.

**Cause.** No FILEMGR program was found on \$SYSTEM.SYS\* or in the current execution subvolume.

**Recovery.** Place a FILEMGR in one of these locations and use FUP to license it.

\$vol.subvol.FILEMGR exists, is licensed, but won't run.

**Cause.** A licensed FILEMGR was found in the current execution default subvolume, but it does not run.

**Recovery.** Check FILEMGR file security and alter it for the current user if necessary. Overlay FILEMGR with a known good copy, set the file code and security, and use FUP to license it.

```
$SYSTEM.SYS*.FILEMGR exists, is licensed, but won't run.
Ensure file security allows NEWPROCESS of FILEMGR by current
user.
```
**Cause.** IPSetup found a licensed FILEMGR in \$SYSTEM.SYS\*, but it will not run.

**Recovery.** Check FILEMGR file security and alter it for the current user, if necessary. Log on as SUPER.SUPER, overlay FILEMGR with a known good copy, set the file code and security, and use FUP to license it.

\$vol.subvol.FILEMGR exists but has not been licensed. Log on as SUPER.SUPER and use FUP to LICENSE this program.

**Cause.** IPSetup found a FILEMGR program in the current execution subvolume, but it has not been licensed.

**Recovery.** Log on as SUPER.SUPER and use FUP to license the program.

```
$SYSTEM.SYS*.FILEMGR exists but has not been licensed.
Log on as SUPER.SUPER and use FUP to license this program.
```
**Cause.** IPSetup found a FILEMGR program in \$SYSTEM.SYS\*, but it has not been licensed.

**Recovery.** Log on as SUPER.SUPER and use FUP to license the program.

## **SIPUTILC Error Class: SYSTEM RESOURCES**

## <span id="page-64-1"></span>**2002/2008/2013**

```
Specified NSK disk volume(s) non-existent.
DSV dsv-name cannot be unpackaged.
```
**Cause.** The NonStop disk volume specified to NSKUNPK does not exist.

**Recovery.** Rerun NSKUNPK specifying an existing, functional NonStop disk volume.

## <span id="page-64-2"></span>**2003/2009/2014**

```
Specified NSK disk volume(s) inaccessible.
DSV dsv-name cannot be unpackaged.
```
**Cause.** The NonStop disk volume specified to NSKUNPK is down or inaccessible.

**Recovery.** Rerun NSKUNPK specifying an accessible NonStop disk volume.

#### **2004**

```
Insufficient disk space to unpackage DSV A0CINFO file.
DSV dsv-name cannot be unpackaged.
```
**Cause.** Not enough disk space is available to unpackage the version 3 A0CINFO file.

**Recovery.** Rerun NSKUNPK specifying a NonStop disk volume with sufficient disk space.

#### <span id="page-64-0"></span>**2005/2007**

```
An A0CINFO file already exists in scratch subvolume
subvolume-name.
Purge this file and reinitiate execution.
```
**Cause.** The scratch subvolume used to unpackage or reconstitute version 3 A0CINFO files already has an A0CINFO file in it.

**Recovery.** Remove all files from the indicated subvolume, or choose a different NonStop disk volume. Then rerun NSKUNPK.

NSK disk(s) too fragmented to unpackage DSV A0CINFO file. DSV dsv-name cannot be unpackaged.

**Cause.** The NonStop disk volume is too fragmented to accommodate the unpackaged A0CINFO file.

**Recovery.** Rerun NSKUNPK specifying a NonStop disk volume that is less fragmented.

**2007 (see [2005/2007\)](#page-64-0)**

## **2008 (see [2002/2008/2013\)](#page-64-1)**

**2009 (see [2003/2009/2014\)](#page-64-2)**

**2010**

```
Insufficient scratch disk space to unpackage DSV files.
DSV dsv-name cannot be unpackaged.
```
**Cause.** Not enough disk space is available to unpackage DSV component files.

**Recovery.** Rerun NSKUNPK specifying a NonStop disk volume with sufficient disk space.

#### **2011**

Files already exist in DSV scratch subvolume subvolume-name.<br>Purge all files and restart execution.

**Cause.** Files already exist in the scratch subvolume where unpackaged DSV files are to be placed.

**Recovery.** Remove all files from the indicated subvolume or choose a different NonStop disk volume. Then rerun NSKUNPK.

```
NSK disk(s) too fragmented to unpackage DSV files.
DSV dsv-name cannot be unpackaged.
```
**Cause.** The NonStop disk volume is too fragmented to accommodate the unpackaged DSV component files.

**Recovery.** Rerun NSKUNPK specifying a NonStop disk volume that is less fragmented.

## **2013 (see [2002/2008/2013\)](#page-64-1)**

## **2014 (see [2003/2009/2014\)](#page-64-2)**

#### **2015**

```
Insufficient scratch disk space to place DSV files.
DSV dsv-name cannot be unpackaged.
```
**Cause.** Not enough disk space is available to place reconstituted DSV component files.

**Recovery.** Rerun NSKUNPK specifying a NonStop disk volume with sufficient disk space.

#### **2016**

Files already exist in DSV subvolume subvolume-name. Purge all files and restart execution.

**Cause.** Files already exist in the subvolume where reconstituted DSV files are to be placed.

**Recovery.** Remove all files from the indicated subvolume or choose a different NonStop disk volume. Then rerun NSKUNPK.

#### **2017**

```
NSK disk(s) too fragmented to place DSV files.
DSV dsv-name cannot be unpackaged.
```
**Cause.** The NonStop disk volume is too fragmented to accommodate the reconstituted DSV component files.

**Recovery.** Rerun NSKUNPK specifying a NonStop disk volume that is less fragmented.

```
Unable to delete pre-existing AOCINFO file: file-name
DSV dsv-name cannot be reconstituted.
```
**Cause.** The ownership or security associated with the A0CINFO file  $fi = -name$  in the NonStop disk subvolume where a new DSV is to be placed prevents the NSKUNPK user from purging this file.

**Recovery.** Run NSKUNPK under the same user ID as the owner of the existing A0CINFO file, and either manually purge the A0CINFO file or change the A0CINFO file ownership or security attributes so that NSKUNPK can delete it.

## **SIPUTILC Error Class: INTERNAL ERROR**

#### <span id="page-67-0"></span>**3000/3002**

```
A0CINFO not first file in packageSet - file-name found
instead.
DSV dsv-name cannot be unpackaged.
```
**Cause.** A problem exists with a package file construction. NSKPACK must always write a DSV's A0CINFO file to a package file first, before any other files are added.

**Recovery.** Contact your support representative.

#### <span id="page-67-1"></span>**3001/3003/3004**

```
Unexpected error return.
DSV dsv-name cannot be unpackaged.
```
**Cause.** The procedure that scans NonStop disk volumes did not return one of the known errors. (For example, the volume does not physically exist, is inaccessible, is too fragmented, and so on.)

**Recovery.** Contact your support representative.

#### **3002 (see [3000/3002\)](#page-67-0)**

**3003 (see [3001/3003/3004\)](#page-67-1)**

**3004 (see [3001/3003/3004\)](#page-67-1)**

```
More files were unpackaged than expected.
DSV dsv-name cannot be unpackaged.
```
**Cause.** More DSV files were unpackaged from the package file than are listed in the DSV's A0CINFO file.

**Recovery.** This error might indicate a problem in verifyPackageSet. If so, you should open a Genesis case against T0082. Or this error might be forced by renaming a \*001 package set file to a \*000 package set file, thus exposing a known problem in verifyPackageSet.

## **3006**

```
Fewer files were unpackaged than expected.
DSV dsv-name cannot be unpackaged.
```
**Cause.** Fewer DSV files were unpackaged from the package file than are listed in the DSV's A0CINFO file.

**Recovery.** This error indicates a problem in verifyPackageSet or in getNextFileInPackageSet. Create a Genesis case against T0082.

## **3007**

Record count mismatch in A0CINFO file downgrade. More records were read than written. Unable to place version 2 A0CINFO file into DSV. DSV dsv-name cannot be reconstituted.

**Cause.** More records were read from the version 3 A0CINFO file than were written to the version 2 A0CINFO file in the reconstituted DSV.

**Recovery.** Contact your support representative.

#### **3008**

```
Record count mismatch in A0CINFO file downgrade.
Fewer records were read than written.
Unable to place version 2 A0CINFO file into DSV.
DSV dsv-name cannot be reconstituted.
```
**Cause.** Fewer records were read from the version 3 A0CINFO file than were written to the version 2 A0CINFO file in the reconstituted DSV.

**Recovery.** Contact your support representative.

## **3009/3010/3011/3012**

Invalid A0CINFO File - Unknown record type encountered. Unable to place version 2 A0CINFO file into DSV.

**Cause.** An unknown version 3 A0CINFO record type was encountered.

**Recovery.** Contact your support representative.

#### **3013**

```
Non-NULL 'fng_fnm_stru_ptr' encountered where NULL pointer
needed.
Unable to reconstitute DSV file(s).
```
**Cause.** A non-NULL pointer was encountered where a NULL pointer was expected.

**Recovery.** Contact your support representative.

#### **3014**

```
Actual DSV file size mismatch vs. A0CINFO record.
Unable to reconstitute DSV file(s).
```
**Cause.** A discrepancy exists between the size of a reconstituted DSV file and the corresponding value in the file record in the DSV's A0CINFO file. This situation can occur when a DSV's contents change after the A0CINFO file was created; for example an overlay of a DSV file with a new copy within a DSV on \RECORD, without checking and changing the A0CINFO file against the physical DSV contents and the logical DSV in the release or distribution databases.

**Recovery.** Contact your support representative.

## **SIPDRVRC Error Class: C LIBRARY FUNCTION FAILURE**

#### **4000**

'malloc' failure - Unable to obtain sufficient memory.

**Cause.** Could not allocate memory to record the local system name.

**Recovery.** This error usually indicates a transient resource problem. Review and fix any problems if possible. Then rerun SETUPRUN.

'malloc' failure - Unable to obtain sufficient memory.

**Cause.** IPSetup could not allocate memory to record the local execution volume.

**Recovery.** This error usually indicates a transient resource problem. Review and fix any problems if possible. Then rerun SETUPRUN.

#### **4002**

'malloc' failure - Unable to obtain sufficient memory.

**Cause.** IPSetup could not allocate memory to record the local execution subvolume.

**Recovery.** This error usually indicates a transient resource problem. Review and fix any problems if possible. Then rerun SETUPRUN.

#### **4003**

'malloc' failure - Unable to obtain sufficient memory.

**Cause.** IPSetup could not allocate memory to record execution  $$vol.subvol$ .

**Recovery.** This error usually indicates a transient resource problem. Review and fix any problems if possible. Then rerun SETUPRUN.

#### **4004/4005**

'getenv' failure - unable to continue.

**Cause.** An invalid execution '\$vol.subvol' string was returned from getenv.

**Recovery.** This error usually indicates a transient resource problem. Review and fix any problems if possible. Then rerun SETUPRUN.

#### **4006**

'getenv' failure - unable to continue.

**Cause.** The getnenv C library routine returned an error.

**Recovery.** This error usually indicates a transient resource problem. Review and fix any problems if possible. Then rerun SETUPRUN.

'malloc' failure - Unable to obtain sufficient memory.

**Cause.** IPSetup could not allocate memory to record the base package file name.

**Recovery.** This error usually indicates a transient resource problem. Review and fix any problems if possible. Then rerun SETUPRUN.

#### **4008/4009/4010/4011**

```
'malloc' failure - Unable to obtain sufficient memory.
```
**Cause.** IPSetup could not allocate memory to record a NonStop disk volume name.

**Recovery.** This error usually indicates a transient resource problem. Review and fix any problems if possible. Then rerun SETUPRUN.

#### **4012**

```
'fopen' failed writing to DSV placement log: file-name
Unable to continue.
```
**Cause.** IPSetup was unable to create a DSV file placement log. The DSV was unpacked, but no record exists of what was placed where.

**Recovery.** This error is probably caused by system or file security or user permissions. Check user write access to the NSKPACK execution volume and subvolume, and check that the user can create or overwrite any existing DSVLOCs file. Possibly a disk space problem exists. Check that sufficient disk space is available.

## **4013**

```
'fprintf' failed writing to DSV placement log: file-name
Unable to continue.
```
**Cause.** IPSetup was unable to write a DSV file placement log. The DSV was unpacked, but no record exists of what was placed where.

**Recovery.** This is probably due to system or file security or user permissions. Check user write access to NSKPACK execution volume and subvolume, and check that the user can create or overwrite any existing DSVLOCs file. Possibly a disk space problem exists. Check that sufficient disk space is available.
```
'fclose' failed writing to DSV placement log: file-name
Unable to continue.
```
**Cause.** SETUPRUN was unable to write a DSV file placement log. The DSV was unpacked, but no record of what was placed where.

**Recovery.** This error is usually indicates a transient file-system problem. The DSV placement log is most likely an empty file. Review and fix any problems if possible. Then rerun SETUPRUN.

## **SIPUTILC Error Class: C LIBRARY FUNCTION FAILURE**

### **4015**

'malloc' failure - Unable to obtain sufficient memory.

**Cause.** SETUPRUN could not allocate memory to add a node to the unpackaged file list.

**Recovery.** This error is usually transient. Clean up any unpackaged or temporary files, review and fix any other problems, and then rerun SETUPRUN.

### **4016**

```
'remove' C library procedure failed purging a file:
NSK-file-name
DSV dsv-name cannot be reconstituted.
```
**Cause.** SETUPRUN was unable to purge a (temporary) unpackaged archive format DSV file after the reconstituted DSV file was written to the DSV.

**Recovery.** Assume a transient error. Another user might have purged this file. Clean up any unpackaged or temporary files, and then restart execution.

```
'remove' C library procedure failed purging a file:
scratch-version3-A0CINFO-file-name
Unable to place version 2 A0CINFO file into DSV.
DSV dsv-name cannot be reconstituted.
```
**Cause.** SETUPRUN was unable to purge a version 3 A0CINFO file and write a version 2 A0CINFO file into the DSV subvolume. DSM/SCM will not be able to input this DSV.

**Recovery.** Assume a transient error. Another user might have purged this file. Clean up any unpackaged or temporary files and then restart execution.

#### **4018**

'malloc' failure - Unable to obtain sufficient memory.

**Cause.** SETUPRUN could not allocate memory to read a version 3 A0CINFO file into memory. SETUPRUN was unable to create a version 2 A0CINFO file in the DSV. DSM/SCM will not be able to input this DSV.

**Recovery.** This error is transient. Clean up any unpackaged or temporary files and then restart execution.

### **4019**

'malloc' failure - Unable to obtain sufficient memory. Unable to reconstitute DSV file(s).

**Cause.** SETUPRUN could not allocate memory to build an fng\_fnm\_stru (NonStop file list).

**Recovery.** This error is transient. Restart execution.

## **SIPUTILC Error Class: DSM/SCM LIBRARY FUNCTION FAILURE**

#### **5000**

```
'ut25_Export_archive_file' DSM/SCM lib procedure failed.
Unable to reconstitute A0CINFO file for current DSV.
```
**Cause.** DSM/SCM library procedure failed. Most likely a name-space collision (A0CINFO file already exists in named scratch subvolume), or the FILEMGR process failed.

**Recovery.** Purge any files from the named scratch subvolume. Check that FILEMGR stays running once it is started. If necessary, contact your support representative.

## **5001**

```
'ut01_Net_fnm_stru_to_int' DSM/SCM lib procedure failed.
Unable to read DSV A0CINFO file into memory.
```
**Cause.** The conversion of a network file name to an internal NonStop file name failed. The cause might be a system Expand node number of zero, a system name length  $==$ 8 (including the "\"), or other odd system environment characteristics.

**Recovery.** This error usually indicates a transient resource problem. Review and fix any problems if possible. Then rerun SETUPRUN. If this problem persists, contact your support representative.

## **5002**

```
'is11_Parse_cnfginfo_file' DSM/SCM lib procedure failed.
Unable to read DSV A0CINFO file into memory.
```
**Cause.** An error occurred when trying to read the reconstituted version 3 A0CINFO file into memory from a scratch subvolume.

**Recovery.** Assume a transient error, possibly a failing disk. Purge any files left over in the named scratch subvolume and restart the program.

```
'ut25_Export_archive_file' DSM/SCM procedure failure.
Unable to place DSV file file-name.
DSV dsv-name cannot be reconstituted.
```
**Cause.** The ownership or security associated with the file name of the existing DSV file prevents the NSKUNPK user from purging  $file$ -name in the NonStop disk subvolume where a new DSV is to be placed.

**Recovery.** Run NSKUNPK under the same user ID as the owner of the existing DSV file, and either manually purge the existing DSV file or change the ownership or security attributes of the file so that NSKUNPK can delete it.

# **SIPDRVRC Error Class: NSK LIBRARY FUNCTION FAILURE**

### **6000**

PROCESSHANDLE\_GETMINE\_ failure - unable to continue.

**Cause.** SETUPRUN was unable to identify NSKPACK's PROCESSHANDLE because this NonStop library procedure failed.

**Recovery.** This error might be transient. Review and fix any problems if possible. Then rerun SETUPRUN.

### **6001**

PROCESSHANDLE\_DECOMPOSE\_ failure - unable to continue.

**Cause.** SETUPRUN was unable to identify the local NonStop system name because this NonStop library procedure failed.

**Recovery.** This error might be transient. Review and fix any problems if possible. Then rerun SETUPRUN.

### **6002**

PROCESSHANDLE\_DECOMPOSE\_ failure - unable to continue.

**Cause.** The local NonStop system name returned by this procedure is too long.

**Recovery.** This error might be transient. Review and fix any problems if possible. Then rerun SETUPRUN.

# **SIPUTILC Error Class: NSK LIBRARY FUNCTION FAILURE**

## **6004/6005**

FILE\_GETINFOLISTBYNAME\_ failure - unable to continue.

**Cause.** SETUPRUN is unable to determine the size of a NonStop file.

**Recovery.** This error might be transient. Restart the program. If this problem persists, contact your support representative.

#### **6006**

```
FILENAME_FINDSTART_ failure.
DSV dsv-name cannot be unpackaged.
```
**Cause.** FILENAME\_FINDSTART\_ failed when looking for an empty subvolume for version 3 A0CINFO file reconstitution.

**Recovery.** This error might be transient. Restart the program. If this problem persists, contact your support representative.

## **6007**

```
'FILE_OPEN_' NSK library procedure failed opening a file:
file-name
Unable to place version 2 A0CINFO file into DSV.
DSV cannot be reconstituted: dsv-name
```
**Cause.** FILE\_OPEN\_ failed attempting to open the reconstituted version 3 A0CINFO file in the scratch subvolume.

**Recovery.** Assume this error is transient. Eliminate any residual files from scratch subvolumes and existing files in the DSV. Then restart the program. If this problem persists, contact your support representative.

```
FILE_CLOSE_' NSK library procedure failed closing a file:
file-name
Unable to place version 2 A0CINFO file into DSV.
DSV cannot be reconstituted: dsv-name
```
**Cause.** FILE CLOSE failed after reading a version 3 A0CINFO file into memory from a scratch subvolume.

**Recovery.** This error is usually transient. Eliminate any residual files from scratch subvolumes and rerun SETUPRUN. If this problem persists, contact your support representative.

## **6009**

```
'READX' NSK library procedure failed reading a file:
scratch-A0CINFO-file-name
Unable to place version 2 A0CINFO file into DSV.
```
**Cause.** The READX NonStop library procedure failed trying to read a version 3 A0CINFO file into memory.

**Recovery.** This error is usually transient. Eliminate any residual files from scratch subvolumes and rerun SETUPRUN. If this problem persists, your support representative.

## **6010**

```
'FILE_CREATE_' NSK library procedure failed creating a file:
file-name
Unable to place version 2 A0CINFO file into DSV.
```
**Cause.** Unable to create a version 2 A0CINFO file in the DSV.

**Recovery.** Eliminate existing files from the DSVs and rerun SETUPRUN. This error might be due to disk space problems or fragmentation. (New files might have been created on this disk volume after IPSetup checked for disk space or fragmentation and before the attempt to create this file. Check for available space or fragmentation.) It might also be a security problem. If this problem persists, contact your support representative.

```
'FILE_OPEN_' NSK library procedure failed opening a file:
file-name
Unable to place version 2 A0CINFO file into DSV.
```
**Cause.** Following creation of version 2 A0CINFO file in DSV, the attempt to open the file for exclusive write access failed.

**Recovery.** This error is usually transient. Eliminate any residual files from scratch subvolumes and existing files from the DSVs. Then rerun SETUPRUN. If this problem persists, contact your support representative.

## **6012**

```
'WRITEX' NSK library procedure failed writing a file:
file-name
Unable to place version 2 A0CINFO file into DSV.
```
**Cause.** The NonStop library procedure WRITEX failed when attempting to close the newly written version 2 A0CINFO file created in the final DSV.

**Recovery.** This error might be transient. Eliminate any residual files from scratch subvolumes and existing files from the DSVs. Then restart the program. This error might also be due to disk space problems or fragmentation. (New files might have been created on this disk volume after IPSetup checked for disk space or fragmentation and before the attempt to create this file. Check for available space or fragmentation.) If this problem persists, contact your support representative.

## **6013**

```
FILE CLOSE ' NSK library procedure failed closing a file:
file-name
Unable to place version 2 A0CINFO file into DSV.
```
**Cause.** NonStop library procedure FILE\_CLOSE\_ failed when attempting to close a newly written version 2 A0CINFO file created in final DSV.

**Recovery.** This error might be transient. Eliminate any residual files from scratch subvolumes and restart the program. If this problem persists, contact your support representative.

# **SIPUTILC Error Class: UN/PKG LIBRARY FUNCTION FAILURE**

#### **7000**

'openPackageSet' failure on file Rnnnn000.

**Cause.** openPackageSet failed to allocate enough memory for a packageSet object due to a memory allocation error. The package file is not opened by openPackageSet.

**Recovery.** An invalid package file name length or format was specified. If you ran NSKUNPK manually, rerun NSKUNPK naming a valid base package file (for example, PKG000). If you ran the Windows application or the SETUPRUN TACL program, contact your support representative.

## **7001**

'verifyPackageSet' failure on file *base-package-file-name*.<br>This is likely due to a missing, or incomplete, transmission of a package file. Verify package file count and EOF(s).

**Cause.** The package file set failed the integrity check, most likely due to a partial package file transmission or a missing package file in a multifile package set.

**Recovery.** Check that all package files in a set are present on the NonStop system and that the EOFs match those of the delivery medium (CD-ROM or DVD). That is, purge the existing package files and retransmit them to the NonStop system.

# **7002**

'queryNextFileInPackageSet' failure on file Rnnnn000.

**Cause.** A file-system error occurred while attempting to open a base package file and query the first file in the package (supposed to be the DSV A0CINFO file).

**Recovery.** This error might be transient. Restart the program. Check user ID permissions versus file security, and change the user if necessary. If this problem persists, contact your support representative.

```
'queryNextFileInPackageSet' returned invalid DSV location:
dsv-name
```
**Cause.** queryNextFileInPackageSet was returned an invalid DSV name.

**Recovery.** This error might be transient. Review and fix any problems if possible. Then rerun SETUPRUN. If this problem persists, contact your support representative.

#### **7004**

```
'getNextFileInPackageSet' failure - unable to retrieve
A0CINFO file.
DSV dsv-name cannot be unpackaged.
```
**Cause.** A file-system error occurred while trying to retrieve the A0CINFO file from a package file.

**Recovery.** This error might be transient. Eliminate any residual files from scratch subvolumes and restart the program. This error might also be due to disk space problems or fragmentation. (New files might have been created on this disk volume after IPSetup checked for disk space or fragmentation and before the attempt to create this file.) Check for available space or fragmentation. If this problem persists, contact your support representative.

### **7005**

```
'getNextFileInPackageSet' failure-unable to retrieve next
file.
DSV dsv-name cannot be unpackaged.
```
**Cause.** A file-system error occurred while trying to retrieve the next DSV file from a package file.

**Recovery.** This error might be transient. Eliminate any residual files from scratch subvolumes and restart the program. This error might also be due to disk space problems or fragmentation. (New files might have been created on this disk volume after IPSetup checked for disk space or fragmentation and before the attempt to create this file.) Check for available space or fragmentation. If this problem persists, contact your support representative.

```
'finishPackageSet' failure.
DSV dsv-name cannot be unpackaged.
```
**Cause.** A file-system error occurred while trying to close the current package file.

**Recovery.** This error might be transient. Eliminate any residual files from scratch subvolumes and restart the program. If this problem persists, contact your support representative.